# A catalogação de assunto e a indexação em bibliotecas universitárias: um estudo comparativo com protocolo verbal: apêndices

*La catalogación de materias y la indización en bibliotecas universitarias: un estudio comparativo con protocolo verbal: apéndices*

*Subject cataloguing and indexing in university libraries: a verbal-protocol comparative study: annexes*

## **Roberta Cristina Dal'Evedove TARTAROTTI y Mariângela Spotti Lopes FUJITA**

Universidade Estadual Paulista, Av. Hygino Muzzi Filho, 737, Campus Universitário, CEP. 17525900, Marília, SP, Brasil, roberta tartarotti@yahoo.com.br, mariangelaslf57@gmail.com.

## **Resumen**

.

Se investigan las diferencias en el tratamiento temático de libros y tesis doctorales realizadas por los bibliotecarios en bibliotecas universitarias a través de la indización en la base de datos y de la catalogación de materias en el catálogo colectivo en línea. Mediante la metodología cualitativa de recogida de datos denominada Protocolo Verbal Individual (PVI), se estudiaron cinco sujetos (2 catalogadores, 2 indizadores y 1 catalogador-indizador) tres bibliotecas universitarias públicas de la Universidad de São Paulo, Brasil. Se constata que los profesionales realizan la catalogación de materias y la indización de tesis de manera distinta, ya que en las bases de datos el proceso de indización se realiza a un nivel más alto de especificidad que la catalogación de materias en el catálogo colectivo en línea. Parece que esta actitud diferencial de los profesionales está directamente relacionada con su concepción del análisis documental adquirida durante su formación universitaria y con la política de indización del sistema donde el profesional actúa.

**Palabras clave**: Indización. Catalogación de materias. Protocolo verbal. Catálogos colectivos en línea. Bases de datos. Bibliotecas universitarias.

## **Abstract**

In the context of the Organization and Representation of Knowledge area of Information Science, the thematic representation plays a key role in online collective catalogues and databases of specialized scientific areas of university libraries. The main objective of these information retrieval systems is to represent the intellectual content of the documents to provide access to them based on their subject matter. The purpose of this article is to investigate the librarian activities in the thematic treatment of information systems of university libraries by indexing in databases and subject cataloguing in online public catalogues using the Verbal Protocol as qualitative data collection technique in the Individual Verbal Protocol modality. The sample of the study comprised three public university libraries from the University of São Paulo, Brazil, with 5 individuals (2 catalogers, 2 indexers and 1 cataloger-indexer). The results indicated that the professional performs the subject cataloguing and indexing of theses in a different way, as in the databases the indexing process is carried out in a higher level of specificity than the subject cataloguing in the online public catalogue. As final considerations, it appears that the attitude of the professionals who work in the thematic treatment of information is directly linked to the conception of indexing acquired during their education formation and the indexing policy of the information retrieval system in which it perform.

**Keywords**: Indexing. Subject cataloguing. Verbal Protocol. Online public catalogues. Databases. University **versity versity libraries**.

(El texto principal está disponible en el mismo sitio web / The main text of the article is available in the same web server)

# **Apêndice A - Transcrição do Protocolo Verbal Individual (PVI) - Catalogador - Biblioteca da Faculdade de Odontologia (FO) da USP**

#### Parte I - Catalogação descritiva

(...) Olha, primeiro eu tenho que entrar, tá? (...) Então, olha, aqui ... hã ... o banco DEDALUS ele é dividido em livros, seriados teses, produção científica e tem várias subbases né? Ah, de assuntos, tal, então no caso você quer especificamente teses, então eu clico aqui no botão de teses e faço sempre uma busca, deixa eu fazer uma que não tem ... por exemplo, essa eu acabei de receber... que eu ainda vou inserir, tudo né? ... Hã ... primeiro o que eu tenho que fazer, é... eu venho aqui olha, são quatro, quatro ícones que nós temos, né? Esse aqui é uma busca, então antes de eu catalogar eu tenho que ver se já existe essa tese, hã ... não podemos duplicar nada no banco né? Faço a pesquisa sempre pelo sobrenome do autor ... é sempre primeiro o sobrenome, colocando como aqui já tá catalogado, como Janete ... aqui ele não permite eu fazer um copia e cola ... mesmo se eu já tiver digitado em outro lugar, se eu quiser pôr a Unidade eu posso pôr, mas como no caso eu posso, se eu vejo que tem muita coisa desse autor, aí eu coloco na Unidade da Odonto, posso especificar o ano, posso especificar editor, no caso aqui não tem, né? Coorientador, mas no caso eu vou fazer aqui só por ... olha, então, eu não tenho nenhuma tese cadastrada, ó, tá vendo? Deu zero na minha busca por autor, então o que que eu faço? Eu vou cadastrar ... hã ... só que ... é assim, quando eu cadastro eu nunca pego uma tese zerada, porque eu pego o que está na Biblioteca Virtual, todos esses ... por exemplo uma tese, ela já vem hã ... o autor quando defende ele disponibiliza na Biblioteca Virtual de Odontologia ... só que não tem nenhuma para pegar ... tá zerado. (...) Eu não tenho nenhuma tá? Então o que que eu faço? (....) Pega a tese dessa Biblioteca Virtual de Odontologia, ela já tem uma précatalogação. (...) Então, aqui os assuntos que nós temos, nós temos os assuntos do hã ... que são os assuntos dos autores, os assuntos livres dos autores, né? E ... são esses assuntos que eles colocam aqui quando fazem o resumo ... porque o usuário, ele não sabe, hã ... ele pode pegar no DEDALUS, no MEDLINE, nas bases de dados ... Olha ...~~ Olha, ele coloca as palavraschaves, tá vendo? Então todas as teses tem como obrigatoriedade, no final do resumo eles colocam tanto a palavra-chave em português como no abstract também em inglês, né? Só que o banco ele aceita só a gente coloca os termos em português, então o que que eu faço? Quando ele carrega, ele carrega com tudo isso e eu vou ter que ver se é um vocabulário controlado ou não, tá? Então, vou lá, catalogar ... Então eu sempre, eu já tenho, deixa eu ver, mas eu não vou ter nenhuma tese aqui. ... (...) Eu posso fazer como uma tese nova né? Catalogação ... e tudo o que eu for catalogar eu tenho que seguir isso aqui ó ... "Orientações de Catalogação", tá vendo? (...) Então eu vou ter que preencher campo a campo ... todos os dados ... ó, esse aqui é um manualzinho mais ou menos que eu fiz aqui para a catalogação de teses, tá vendo? Então quando eu pego, eu já pego um arquivo, eu não tenho nenhum arquivo de teses aqui ... ((RM)) como é que vou te mostrar se eu não tenho nenhum documento ... ...~~ Não vou ter não ... Péraí ... vou ter sim ...~~ ((RM)) não vou ter não ... eu não vou ter nenhuma tese pra te mostrar ((RM)) que pena. ...~~ Não tem ... mas eu posso te mostrar campo a campo (...) tá bom? Eu não tenho mesmo, ó. Duplicar registro ... Vamos supor, o que eu posso fazer eu posso duplicar um registro, se eu tenho uma tese, eu posso salvar uma tese e em cima dela o que eu já tenho eu vou colocando os dados, é uma forma tá? Que eu tenho, ou então, eu vou, hã ... abrir uma planilha ... é que não é a maneira que a gente faz isso ... olha, então o que que eu tenho? Eu tenho todos os campos, aqui tá uma planilha, você vê, que ela tá uma planilha sem nada ó, então vai do campo 000 até 9999, né? ... Hã ... só que não é assim que eu recebo, como eu já pego os dados que vem dessa Biblioteca Virtual, onde eu já tenho, ele já vem preenchido o campo do autor, titulo, o que que eu vou fazer? Ele vem de uma maneira assim, eu confiro se não vem errado, se não tem erro, se tem subtítulo eu transformo em subtítulo, vou criando os subcampos, entendeu? Aí no caso, aqui Olivia, ó. (...) ... São esses campos, mas eu posso por todos, porque pra mim, eu tenho duas opções ou eu pego esses dados que vem da Biblioteca Virtual, tá? Mas pra isso eu tenho que ver o que o aluno já me colocou, como é começo de ano e terminou o ano, nós já fizemos tudo, então esses dias mesmo eu entrei e não tinha nenhuma tese, eles ainda não disponibilizaram pra eu estar pegando os dados, então eu vou, no caso eu vou fazer uma nova, tá? (...) Esses dados são dados que já vem, o próprio sistema já preenche, vem como default, então o que vou fazer apenas é colocar ... hã ... eu acho que eu já vou por né? Eu vou colocar o autor (...) ... é sempre o sobrenome do autor tá? Eu não, eu não consulto tabelas de autor ... por que? Os autores eles já estão, eles estão cadastrados no banco de autoridade da Universidade, então eles já vem com o nome certo, de acordo com o que ... (...) a Universidade tem todos os alunos, professores, hã ... todos cadastrados já (...) esse campo, de, por exemplo, no caso os alunos, professores, funcionários, eu já tenho ... hã... se eu for aqui no ... no campo de autoridade ... olha ... eu vou fazer a busca para não estar digitando o nome errado ... quanto menos eu ... se eu pegar os dados que estão aqui pra mim é melhor aí eu vou estar errando menos, minha digitação é péssima, tá vendo? E eu tô nova nessa área, porque minha área não é essa não (...) ... acho que esse aqui já deu. Silva, eu vou ver se tem o nome, ó, ele não tem, ninguém ainda colocou esse Silva ... Ó, Breno eu não tenho nenhum, se tiver eu dou ok e ele já carrega os nomes, então o que que acontece? Esse campo aqui ainda é um campo só que vem do próprio DEDALUS, ele ... ele já tem essa ... tudo o que tá cadastrado no banco ele já tem aqui os dados, então a gente vai ver, olha, então se tiver duas vezes esse autor eu vou onde tem a maior frequência, ah, meu nome não é Silva, é Haddad Silva, entendeu? (...) Tá? Então compete eu como Odontologia colocar o nome certo do autor (...) pra isso eu já tenho contato com o aluno, hã ... então, nesse momento que o aluno traz a ficha eu já sei se o nome dele tá correto, se é esse mesmo, se por acaso casou mudou o nome ... hã ... então quando chega a tese ela já vem correto, então se eu coloquei esse nome, se outra pessoa for fazer uma tese, alguma coisa, esse nome eu sou responsável por dizer olha, esse nome tá certo, e todos esses nomes que a gente vai cadastrando vai ficando no banco de autoridades do próprio sistema, tá? No próprio DEDALUS ... hã ... Aqui é que mais ou menos eu já sei o que eu que vou preencher ou não, se eu não souber eu venho aqui em ajuda de campo, então pra cada campo, pra cada subcampo eu vou ter ajuda de campo, ó, então eu vou saber se é aplicável ou não é aplicável né? ... Só que ... é assim, eu não sou de digitar muito, então o que eu vou por eu já ... de tantos anos de teses, de tantos anos aqui, a gente já vai sabendo. Se a tese tem o título traduzido ... né? Hã, todas as teses tem o título traduzido, então eu vou, e pego do abstract ... tá? ... (...) ... Bem, aqui, que que eu vejo? É ... eu coloco na hora que eu vou digitar o título traduzido, se não tem erro de inglês né? Se tá de acordo, às vezes se eu tenho dúvida em alguma palavra às vezes eu consulto, porque às vezes pode ser que esteja errado, né? Mas normalmente eu acredito que se estiver errado ou não eu tenho que colocá-lo, obede-

cer o que tá aqui na tese dele né? E vejo se não tem subtítulo, se tiver aí eu já vou pro subcampo "b", sempre lá, é o titulo principal, o subcampo "b" é o subtítulo, no caso aqui ele não tem subtítulo, né? ... Esse aqui, é o campo de titulo que você faz, onde eu pego da página de rosto, né? ...~~ Aqui eu vou dizer, são os dados do campo de imprenta, da onde que ele é, então vai ser sempre, a gente coloca São Paulo ... porque é da Faculdade de Odontologia ... o "c" ... quando eu não lembro, às vezes eu fico cinco, seis meses sem cadastrar uma tese (...) ... Por que? Porque a gente junta 10, 20 teses, aí eu venho pego um dia e já vou fazendo, né? E como eu faço a catalogação e já aproveito ... Então aqui ó, eu vou dizer sempre se ele é, da onde que ele é, local de publicação, não tem editora, a data de publicação, então no caso aqui ele, eu vou por a data que tá 2010. Ali embaixo aparece para cada campo ajuda e exemplo. Você viu, pra cada um, isso aqui são todos os campos que ... hã... ele já criou, quando eu coloquei que eu quero catalogar uma tese, ele criou uma máscara, para cada material ele cria já a máscara que são os campos obrigatórios que tem que estar preenchendo né? Os campos essenciais, que aqui no caso são as teses, se eu colocar um artigo de tese ... hã... um artigo de ... que origino uma tese eu origino um artigo aí ele vai ser um outro formulário que ele vai me abrir, então isso aqui já é praticamente um default, pra mim colocar o ... pra não ter que ficar, pra cada um eu vou criando, tal, né? ... Então no caso aqui é sempre o ano e o básico seria você colocar então no subcampo, então tudo tem um help, né? Tá vendo? Ele tem desde o campo geral né? O campo e os subcampos, ó, e às vezes ele dá exemplo, ó (...), pra livros é isso, tá vendo? Ó, pra isso você tem que preencher esses campos, pra tese você tem que colocar ... hã... no caso aqui eu vou colocar as páginas no campo 300, tá vendo? (...) Se é algum volume e tal, senão eu vou colocar as páginas, então eu vou pôr as páginas, sem... sem ponto, sem nada, tá? ... Como eu venho na ficha catalográfica e pego 87 páginas ... espaço "p", não tem ponto, não tem nada, tá? ... Hã ... o "e" ... eu posso por algum dado complementar. Então no caso eu posso por se ele é ilustrado, se tem figuras, se tem tabelas, né? Mas a gente aqui a gente adotou assim, colocar só, hã ... o total de páginas, tá? Não precisa colocar, descer ao nível de colocar a especificidade da ... da tese. E aqui eu vou dizer, tá vendo? Então tudo o que eu não sei eu vou na ajuda de campo, tá? No cursor eu venho, coloco ajuda de campo ... aqui eu vou dizer se é uma, ó ...~~ Então se é uma tese de livre docência, se é uma tese de mestrado, se é uma tese, do que que eu vou por ... tá? ... Então no caso aqui ... eu vou colocar ... doutorado ... nesses campos agora eu vou ter que colocar os resumos, só que o que que eu faço? Eu não vou digitar tudo o que tem no resumo, né? (...) Então, eu não copio. Como ele vem já da, ou eu pego dessa Biblioteca Virtual das teses, ou então quando ela não tem, vamos supor que o aluno não disponibilizou nada, eu tenho que escanear, então eu venho, só que ele tá? ... Eu escaneio e pego o arquivo e jogo e faço um "control c" "control v" ... eu não ... não digito. ... (...) Porque senão, já pensou fazer tudo isso? E tudo tem fórmula, tem ... Então a gente poupa essa parte de ... de catalogar, né? (...) ... Então aqui se é resumo eu não vou pôr ... o que que eu vou, como é que eu posso pôr aqui ... tem que escrever, mas só que daí se eu escrever o erro vai ser sempre maior, por isso que a gente fala tenta sempre copiar, quanto mais a gente vai copiando de outra base pra evitar as digitações, porque aqui eu posso errar aqui né? Porque o erro vai ser maior. ... (...) Então eu nunca digito. (...) Tá? Então no caso eu não peguei da BVS, tem sempre um monitor, eu falo, hã ... por gentileza, então antes de começar eu já tenho eles todos prontos, os meus arquivos do ... da tese já, o resumo, tá bom? ... Hã ... eu posso criar campos, no caso, tá? Então o que que eu vou fazer? Eu tenho esse modelo de tese ... olha, esse aqui que eu tenho que seguir ... vamos supor que ele não abriu um campo, e eu quero colocar esse campo aqui, olha, um campo que ele tem CD-ROM, um campo que ele está disponível na base online, né? No caso eu já tinha colado, tá vendo? Então eu não faço nada sem estar com esse modelinho ((FR)). (...) Hã ... então aqui eu dou um F5 ... esse F5 quer dizer que eu vou abrir um campo e vou colocar o campo 500 que é nota geral. Então acrescentei o campo "a" eu vou dizer se ele tem um CD-ROM, se é eletrônico, e ... o que a gente põe nesse subcampo aqui eu vou colocar se é a primeira versão, segunda versão ... tá? ... Esse aqui não tem nada ... porque aqui, né? Depois que a pessoa faz a tese, é que uma tese antiga essa né? Mas eu, essa aqui é a versão original, então eu tô com a versão original em mãos que eu tô fazendo esse trabalho ... ou versão, ou eu ponho versão original ou eu ponho versão corrigida, tá? ... Às vezes chega pra mim, chega assim ó, versão corrigida. Nesse caso não é a versão corrigida, isso é a versão original, mas a gente tinha tanto a versão corrigida como a original ... tá? Esses campos a gente não ... não preenche, então aqui os resumos, a nota local ... olha, se eu não sei o que que é nota local eu venho aqui, olha, e dou um control F3 ... Ó, quer ver, aqui ... 599 ... no 590 eu tenho que dizer aonde que é, que Departamento que é essa tese ... tá? Então, olha, ela é de materiais dentários, então eu vou, aqui eu eu vou colocar materiais dentários. ...~~ O 599 já é o Departamento ... hã... o materiais dentários tá dentro de que Departamento? Então ... olha, eu não posso digitar Departamento ... o DEDALUS ele não permite ... eu sei que materiais dentários, sei lá, é... tá na ... Departamento ODM Odontologia, Departamento de Materiais Dentários, vamos ver se tem, olha, então aqui tudo que é "O" é Odontologia ... tá vendo? Esses aqui são os meus Departamentos, ó ... ODC ... ODD Dentística, Estomatologia, Materiais Dentários, Ortodontia, Prótese, então são sete grandes Departamentos que tem na Faculdade e essa disci ... essa área de conceituação materiais dentários ele tá dentro de materiais dentários, aí eu coloco ok. Colocando ok ele já me traz a sigla e traz o ... o Departamento, então ele já não deixa eu digitar, se eu digitar, aí ... eu posso errar mais ainda ..

#### Parte II - Catalogação de assunto

Aqui ... na hora em que eu vou colocar o assunto, até agora eu não vi a tese, não sei nem o que que é, nada ... o que que eu faço? ... Eu dou uma lida no título, então eu já sei mais ou menos que ele tá situado dentro de <Materiais>, que é a minha classe maior né? ... E eu dou uma lida ... [efeito do tratamento sobre a sorção e solubilidade, tenacidade à fratura e grau de conversão de compósitos restauradores diretos]. Então eu sei que é uma tese de <Materiais dentários>, que ele tá falando ... hã ... de algum <Material de restauração> ... hã ... que tenha ... que é de <Compósitos diretos>, né? ... Eu vou pela ficha catalográfica que normalmente já eu que elaborei, né? Então eu confio ... eu tenho que confiar nisso aqui que fomos nós que fizemos, né? Mas se eu ainda não sei, aí eu começo a ler ... o resumo ... então eu já me situo na grande área que é <Materiais dentários>, eu costumo ler o resumo ... né? Então o que que fala? ... Ah, então eu só sei que é, ele fala dos <Materiais restauradores compostos diretos> ... então já, o que que eu faço? Então esse pra mim eu tô achando que já é o meu primeiro assunto ... e eu entro, eu tenho que entrar no vocabulário controlado ... tá? (...) Então eu entro em outras bases de auxílio pra catalogar ... e esse aqui é o ... a gente chama aqui de SIBIX, mas ... aí que que ele faz? Eu vou procurar <Materiais dentários>, <Materiais compostos>, <Materiais dentários na Odontologia>, então esse pra mim é o assunto principal ... materialismo, eu já não achei <Materiais dentários>, <Materiais>, hã ... <Compostos> ... <Materiais> ...~~ Aí o que que eu fiz? Olha ... Então ele fala que é um <Material de compósitos> ... hã ... na área de ... <Materiais restauradores na área de Odontologia>, na minha vivência de tempo, mais ou menos, tá? Mas eu leio até o resumo inteiro ... Ou eu já anoto num rascunho, né? Ou eu na medida em que eu vou achando eu já vou colocando e vou colocando em forma de hierarquia. Pra mim o primeiro termo ficou ... <Materiais compostos> ... Aí é chato ... olha, o que que eu tenho de <Materiais compostos>... ou <Compósitos>, aí eu já vou olhando todos, então eu sei que esse é maior, esses aqui vão ter os específicos ... Aí vamos supor que eu já vi esse que é o maior, o assunto maior, tá? ... Carrego esse assunto, né? E eu vou selecionar talvez a hierarquia, pra ver se, será que é isso mesmo, se eu to fazendo certo? ... Então independente da área ele é um material ... hã ... <Materiais compostos>, só que aqui ele tá dizendo que é na área de <Odontologia>, na área de Engenharia Metalúrgica, na área de materiais, por que? A Odontologia também trabalha com isso ... ele é um assunto emprestado de uma outra área, então quando é assim eu vou colocar que é <Materiais compósitos na área de Odontologia>, tá? Aí eu vou ver se ele permite ... hã ... eu vou pra

área de indexação e vou colocar um qualificador, será que ele vai deixar eu colocar <Odontologia>, olha, ele deixa, tá? ... ok ...~ Que que fez, ele já carregou daquela base e me trouxe pra base aqui do DEDALUS, tá? ... então é (<Materiais compósitos>) - (aplicado no subcampo) (<Odontologia>) e esse aqui são os subcampos que, é ... são obrigatoriedades aqui da USP, trazer tudo que tem assunto USP, ele define como esse termo aqui (...), mas aí ... só deixa assim ... Aí o que que eu faço? Nossa, só <Materiais dentários>? Aí eu vou colocar outro assunto ... vamos ver ... eu posso ... hã ... nossa, o que que eu fiz? ...~~ Eu apaguei o campo ... crio de novo ... assuntos USP ... eu vou ter que fazer de novo ...~~ ou eu faço ... eu posso, eu posso abrir até cinco assuntos, no máximo cinco assuntos ... né? ... Ou eu vou criar cinco, ou eu já tinha que ter criado antes de começar, é mais fácil eu já fazer o 650 e vou duplicando os subcampos, porque senão eu vou ter que ficar deletando tudo ó, tá? Então essa forma ... eu acho que não é legal, mas eu já deixei aberto mais cinco ...~~ Ó, um, dois, três, quatro, cinco então o primeiro já defini ... vou pro segundo assunto ... aí eu começo ler ... [o tratamento térmico] (**->**) tal tal, eu faço uma leitura bem rapidinha. ... (...) É, e ele fala muito do <Tratamento térmico> desse material ... mas ele fala o tempo inteiro que ele é desse <Material dentário> ... e eu vi que ele fala alguma coisa desse <Tratamento térmico>, né? ... Aí o que que eu faço? Aí eu eu tô aqui e eu confirmo, olha realmente ele ta falando que é <Tratamento térmico> desse material, né? ... E um pouco, onde eu gosto de ler, eu sempre vejo as figuras, se tem mais assuntos que eu possa ver, e eu gosto de ler, às vezes as pessoas vem pra mim indexar só com o resumo, mas às vezes o resumo não me traz muita coisa ... eu gosto de ler a introdução, então esses <Compósitos indiretos> ele é usado aonde? Então eu vou ver que ele é uma material usado pra <Restaurações dentárias>, então ele não fala mas eu posso também criar esse campo de <Restauração dentária>, porque, mas ele não põe ó, então posso usar como <Material> ... hã ... de <Restauração dentária> ... então se alguém for ... então é sempre assim, alguém vai procurar direto essa ... <Compósitos dentários>, vai achar essa tese, mas ele também pode procurar, ele quer saber quais são os <Materiais dentários para restauração>, aí nesse, ele pode achar esse <Compósitos>, então eu sempre vejo outra perspectiva que o ... o usuário também pode estar procurando, né? E aqui quando ele fala, e também pra não ficar muito fora, ele fala dentro ... na introdução, ele vai situar ... o assunto de onde está a tese, né? Então sempre eu dou uma ... eu dou uma lidinha então ele fala que é um <Material de restaurador> (...) ... é ... <Restauração indireta e direta> que ele fala entre as <Coronárias> e são <Materiais>, é ... pra desenvolver ... as <Coroas cerâmicas>, então eu também posso colocar as (<Coroas cerâmicas>) e ele não coloca como <Restauração cerâmica> ... né? ... Então o que que eu faço? Essa área de 650 eu deixo sempre pro ponto de vista eu, eu como bibliotecária catalogadora, o que que eu ... o que seria interessante tá colocando, né? E sempre o que eu puder respeitar a ideia também do autor, mas eu acho que às vezes o autor ele tá muito naquele termo muito ... muito especifico e não abre mais um pouquinho geral da tese dele, então eu nunca vou deixar de pôr esses compostos, né? ... Mas eu vou lá também vou colocar <Coroas cerâmicas> e vou colocar também talvez como restaura ... (<Materiais restauradores>) ... Então o que que eu vou por agora ... hã ... eu vou colocar então, hã ... o que ele tá colocando que é o <Tratamento térmico>, que eu acho que eu não vou ter <Tratamento>, hã ... <Térmico> ... ~~ Então o que que é esse vocabulário? Ele tem, eu tô no índice de assunto, aí ele tem um índice hierárquico, né? Mas normalmente eu passo por índice e se eu tenho dúvida eu vou no hierárquico pra ver se eu tô dentro do assunto correto para não ter dúvida. O geográfico, então, se é alguma coisa que vai falar da população ou alguma coisa assim, você usa o geográfico, né? E ... se vai falar de uma classe, se é da criança do idoso, não sei o que, vou no gênero e forma, e quando é uma tese que fala, olha, os cirurgiões dentistas, não sei do que ... então já vejo lá, vejo na área de profissões ... então no caso aqui sempre eu vou mais na área de assunto, né? Porque pra mim não tem nada a mais que eu vou colocar, olha esse aqui foi em <São Paulo>, entendeu, a criança, entendeu, é geral ... então eu vou nesse <Tratamento térmico> ... ele não vai ... <Tratamento térmico>, olha ele tem o (<Tratamento térmico>) ... aonde que ele vai ... aí eu vou aqui no hierárquico, onde ele fala, ele tá falando de <Tratamento térmico> na <Fabricação> de ... de algum <Material>, né? E ... então eu vou colocar esse <Tratamento térmico>, como o outro já era, ele tava falando realmente de <Materiais dentários> eu acredito então que eu tô dentro desse assunto, né? ... Então eu vou em <Tratamento térmico> ... péraí ... e eu vou fazer a mesma coisa, <Tratamento térmico> na área de <Materiais dentários>, o que que eu vou precisar? Vou precisar carregar esse termo, transferir pra área de indexação e ... talvez vou colocar esse termo também como (<Odontologia>), eu não quero só ... hã ... tudo o que é referente ao <Tratamento térmico> desse material, eu quero específico na área de <Odontologia>. ...~~ Aqui, não preciso digitar tudo, ok, aí é a mesma coisa, eu dou "control c", que eu vou fazer um copia e cola, ele me joga direto e dou um "control v", aí eu vou pro terceiro assunto ... que ele fala ... hã ... da <Solubilidade>, <Tenacidade do material>, <Grau de conversão> ... ele é muito especifico, isso, eu não vou tá? Achando esse <Grau de conversão> e tal, por isso que eu tenho que, às vezes pra um grau maior, tá? Hã ... <Grau de conversão>, não tem lá, não vai ter isso ... <Grau de conversão>, nem tem, né? (...) O que que é esse <Grau de conversão>? Eu não entendi direito, então (...) aqui, <Grau de conversão>, na na na ... então eu não sei o que que é <Grau de conversão>, muito especifico, onde eu vou saber o que que é esse <Grau de conversão>? Eu vou ter que saber aqui nessa introdução se ele vai me citar, olha, hã ... os autores, alguma coisa, tal, no <Grau de conversão>, não sei se ele vai falar aqui ...~~ Então ele tá sempre falando dessa ... as <Propriedades> desse <Material> ...~~ eu não ...~~ Aí ele fala muito olha, olha, ele fala de alguns termos ... hã ... que ele não vai ter, eu não tenho esse tal de <Calorimetria> também aqui, então tem termos que eu mais ou menos que eu já ... que eu já sei que não vou achar ... é muito específico ... esse banco, ele não ... ah, métodos ... ele não, ele não tem termos tão específicos ... ó, já vai estar dentro da Física, eu não tenho interesse nisso, não me interessa a Física, eu quero só falar desses <Materiais>, então o que que eu vou procurar? Pelo o que eu ví na introdução, é que ele fala dos <Materiais> que ele é um <Material restaurador> ... <Materiais dentários> ... é um termo mais geral e eu posso pôr como materiais dentários também. ... Como aqui ele já fala que é <Material dentário> eu não preciso especificar em que área, nada ... então eu coloco um outro termo ... e eu ... e eu gostaria de colocar se ele é uma ... um <Material restaurador>, se existe também ... <Restauração dentária>, olha ... <Extracoronária> ... O especifico online, online ... deixa eu ver se eu acho ... eu acho complicado pra alguém que não ... (...) na introdução que ele fala ... mas eu não leio a tese, tá? Eu não leio a tese toda não ... (...) mas eu acho que a introdução sempre dá, olha ele vai muito falar sobre muito isso aqui ó ... deixa eu ver se esse termo, ó ... tanto esse termo aqui como o outro ele vai te, me remeter pra <Restauração intracoronária>, que é o que ele fala, não é? Que são as (<Restaurações intra e extracoronárias>) ... então ó ... esse aqui seria o meu outro termo ... posso colocar ... deixa eu ver se ele já tá na ...~~ o que que eu fiz? ... Não cola ...~~ Aí eu poderia estar pondo mais assuntos, mas eu ... eu ... aí o que que eu faço? ... Vou lá no resumo de novo ver se tem algum termo. ...~~ Ele vai falar de <Fraturas> ... de [tenacidade, fraturas, grau de conversão] ... o que que seria <Fratura>? ... Aí eu começo a ler se ele fala, se essas <Fraturas> são <Fraturas das resinas>, tá? Como ele tá falando da <Resina>, dos <Materiais>, provavelmente ele vai falar da <Fratura> dessas <Resinas> ... tá vendo? Então ele fala assim, que essas, essas <Resinas> elas tem <Infiltrações>, ela dá <Cárie>, tal tal tal, tem um <Desgaste>, tal, tal, isso aí ele vai gerar talvez a <Tensão> com que a pessoa vai mastigando até que vai ter a <Quebra>, da ... a <Fratura da resina> ... que é, acho essa <Fratura> que ela fala ... mas quando eu não tenho certeza eu não ponho, se eu não achar aqui ...~~ Olha, o que ele fala muito é que esse é um <Tratamento> pra fazer as <Coroas> ... a <Coroa cerâmica>, então quando o <Dente> ele já tá muito desgastado, muito ... então ele vai fazer essa <Coroa>, ele vai encapar o <Dente> com essa <Resina>, então eu vou ver se tem <Coroas> hã ... <Cerâmicas>, se tiver, aí eu fecho os meus cinco assuntos ... Aí eu tenho sempre que voltar ... <Coroas> ... de <Coroas> eu só vou ter <Coroas dentárias>, tá? No caso é uma <Coroa dentária específica de cerâmica>, mas não deixa de ser uma

<Coroa dentária>, então eu posso pôr isso como um outro assunto geral também ...~~ Aonde eu demoro mais é pra colocar os assuntos ... porque às vezes eu tenho que ficar lendo ... bastante. Eu acho que mais ou menos ele já tem tudo. O que que acontece? Quando ele vem da base de dados, ele vem lá onde o autor colocou, ele vai ter esses subcampos aqui, ele vai ter esses assuntos, que é um campo livre, que é o 950 aqui ó ... ele já não trouxe, ele não carregou, como eu não carreguei ele não veio, mas eu posso aqui colocar agora as informações USP, que são as informações que ele colocou, aí eu deixaria esses termos que eu não coloquei, por exemplo, esse <Tratamento térmico> eu já coloquei, esse <Compósito> eu coloquei (<Materiais dentários>), mas eu deixo ... porque é assim, <Compósitos> sozinho eu não tenho no meu banco ... então eu deixo, uma hora que alguém desse grupo reunir, olha, hã ... foi indexado aqui, ficou esse <Compósitos>, aí pode ser que eles acrescentem nesse banco ou façam uma remissiva <Compósitos> vide <Materiais dentários>, <Materiais>, <Materiais compósitos>, né? Então não adianta eu por <Compósitos> porque aqui tá utilizando, <Materiais compósitos>, então eu deixo como campo livre pra uma hora em que alguém for ver "olha quais são os assuntos que não estão contemplados" ó, tenho, então tenho esses aqui ... pode ser que uma hora a gente vai e atualize esse ... esse vocabulário controlado da Universidade, tá bom?

#### Parte III - Catalogação descritiva

(...) Se o grupo que a gente vai estar mandando esses termos, então, no caso, eu fechei os campos, aí o que que eu vou colocar agora? Eu vou ter que colocar, hã ... o nome do orientador, tá ... tá vendo? ... Depois que eu coloquei os assuntos, 650, tal, aí ele vem esse aqui no secundário, que é se eu for colocar aqui na ajuda de campo é o nome do orientador, então o orientador está como parceiro, como coautor também, então é um campo ... hã ... de autor, não é, não é o autor principal mas entraria como o autor também, então ... o nome dele é Filho, não entra como Filho ... de acordo com a regra a gente entra Rodrigues Filho ... agora (...) ...~~ Olha esse então, é aquele outro campo ... eu não posso digitar errado, então o que que eu faço? Eu vou e dou um "control F3", ir para ... eu vou ter que digitar o autor aqui, ó, então eu tô fora ... do banco ... aqui eu posso digitar errado, eu posso ... Rodrigues Filho, Eloi, vamos ver se já deu, eu quero esse autor ...~~ Ó, tá? ... Então esse aqui ó, dentro do meu cabeçalho da base tem um índice de autor ... esse aqui é o meu autor, eu redirecionei e dou um ok e ele carregou ... (...) tá bom? Aí ou eu vou pra cá ou eu sigo aqui ... hã ... o que que eu vou precisar dizer então, no subcampo "d" eu nunca preencho, a gente já vai direto segundo as normas, dizendo o que que ele é, que função que ele é, tá? No caso ele é orientador, preencho até aqui como tá o ... o exemplo que eu tenho que seguir, né? ... E no caso eu tenho que dizer o e-mail desse autor ... então eu vou, ó ... e-mail do autor ... tá? Hã ... aqui eu vou ter que pegar fora também ... eu entro na Faculdade de Odontologia onde eu pego os e-mails do autor, então na Faculdade de Odontologia eu posso estar fazendo uma busca, hã ... busca de e-mail ... eu posso colocar qualquer nome pra mim ver se eu recupero ... eu procuro sempre pôr um nome que eu vejo que não tem vários, tá vendo? O Eloy é um nome que ... se eu colocar o Leonardo vai vir muitos Leonardos, então eu sei que esse Eloy é um nome mais ... hã ... que poucas pessoas tem aqui na Odonto, então eu faço um cópia, fecho, volto pro meu banco, tá? E coloco ... "control v" (...) Só que aqui, ele manda eu colocar isso aqui ó, que é pra, na hora que for ele não junta tudo ... eu tenho que seguir de acordo como tá aqui direitinho, dois pontos, espaço ... isso aqui deve ter ó .... espaço ... tá? Vejo de novo, confiro tudo certinho tal tal, o "3" eu vou dizer de que base que eu pequei esse ... hã ... dentro desse acesso, o e-mail do autor da onde eu tirei, então eu tirei do e-mail do autor, meio redundante, meio, mas eu tenho que seguir como tá aqui (...) ... porque na hora de recuperar, eu posso estar fazendo uma pesquisa que eu quero saber só por orientação, por orientador, orientadores da Odonto, orientadores ... ou só por e-mail, então é um dado importante que eu tenho que colocar. Depois, esse campo aqui ... eu vou ter que criar outro campo ... ele não veio tudo, né? Então eu vou dar um F5, eu pego, eu abro mais um subcampo e ele quer o campo 856 ... ou eu digito aqui o "8" ou eu vou aqui ... 856, pra eu estar colocando, então o 856, o subcampo 41 ... que nesses dados, aqui eu vou ter que colocar hã ... o texto completo da onde que tá o link pra acessar o texto completo, só que agora no caso eu não vou ter, né? Mas ... hã ... esse aqui não é o subcampo "a", é o subcampo "z", ou eu deleto todos esses subcampos ... tá vendo? Ou eu vou dando um "control F7", aí eu vou deletando até chegar no subcampo "z". Ou eu já ... péraí ... ou eu deixo e já vou direto aqui no "z", tá? Porque na hora que eu for ordenar ele vai limpar tudo o que eu não preenchi, aí eu vou colocar do jeito que tá aqui ... "clicar ... sobre o botão para acesso ao texto" e agora, o que que eu vou ter que por? (...) Aí eu não tenho esse endereço agora, mas o certo, o que que eu faço? Quando eu carrego ele já me traz esse acesso aqui onde ele tá disponível, senão eu vou ter que entrar nesse outro lugar aqui pra eu estar copiando o acesso eletrônico ... tá vendo? Ó ... (...) Só que eu não vou ter, porque ele não, eu já deletei essa tese aqui e ele não vai estar mais nessa Pandora aqui que é onde eu retiro essa pré-catalogação, onde ele já me trazer esses dados, imagina eu ter, porque antes a gente tinha que digitar tudo, você entendeu? Então, aí, no caso eu posso digitar ou entrar nesse aqui, ó, onde estão todas as teses, e pegar os dados aqui, só que eu não tenho como entrar porque eu não tenho nenhuma tese, muito menos essa, aí o que que eu faço? Ou eu posso verificar se essa tese, eu posso verificar pelo ... eletrônico, eu faço uma pesquisa pela internet e vejo se ele me dar esse link, tá? (...) Aí no caso é da Biblioteca Digital da USP, que eu tenho que entrar lá pra pegar esses dados, só que eu não tenho, mas eu tenho que digitar, tá? Clicar no botão para acesso ao texto... aí eu vou por, né? Http ... tá vendo, ó? Eu tenho que pôr os dados aqui, que eu não tenho agora pra copiar, senão imagina o erro que eu ia ter ... e ai ia dar, na hora em que o usuário fosse abrir, ele não iria achar a tese, né? ... Tá? Mas eu vou... (...) ... http: ... sempre vai começar, se eu pegar algumas coisa que eu já vejo que não está com www teses, né? Então já, peguei algum dado errado ... ponto usp ponto br, eu vou pôr qualquer coisa tá? ... Teses, então ele vai estar, vai estar disponível ... normalmente é a data né? ... Mas eu vou pôr qualquer coisa aqui, tá? E aí outro campo que eu sou obrigada a colocar ... é esse aqui que é o campo, o subcampo "3", pra mim dizer da onde eu tirei esse endereço, então eu tirei da Biblioteca Digital de Teses, tá? Então isso eu vou sempre ter que sempre colocar ... "Biblioteca, Biblioteca Digital de Teses Digitais" (...) tudo que eu for pegando, então se eu vou pegar alguma coisa do Currículo Lattes, se eu for pegar, hã ... eu tenho sempre que estar colocando, aí já coloquei o orientador, tal. Hã ... na hora em que eu coloquei o orientador ... esse 856 "41" eu vou ter que abrir um outro subcampo que eu vou ter que dizer, hã ... da onde que é esse orientador, tá vendo? ... Aí eu vou de novo ... Mas olha, tanto a tese, 856 o subcampo dela é "41", que são os dados da Universidade, então o que que eu vou fazer? ... Aqui vai ser a mesma coisa, esse aqui são os dados que o usuário vai estar vendo, "clicar sobre o botão" ... então são dados que são importantes também, o professor, ele quer saber qual a produção cientifica do professor, que mais trabalhos que tem, a linha de pesquisa dele, alguma coisa, né? Então eu vou estar indicando, "clicar sobre o botão para acesso a", maiúsculo, então é assim, se tem maiúsculo eu coloco maiúsculo, se é minúsculo eu coloco minúsculo, pra ter um padrão, hã ... de catalogação, no caso Lattes de quem que era o meu orientador, no caso agora aqui eu posso digitar ... ele me deixa digitar. Então, ó ... e aqui não é pelo sobrenome e tal, é pelo nome dele por extenso, então eu posso pegar daqui ... Leonardo Eloi ... Rodrigues Filho ... então quando a gente faz, eu vou seguindo pra não ter falha de nenhum item né? E ... no caso, aqui, como é tese eu não preciso ficar olhando em AACR, tal, porque já são um padrão que a gente vai seguindo sempre, não é? A não ser que a gente tem um dúvida, qual subcampo e tal, aí eu vou e dou uma olhada lá, pegar algum um exemplo, alguma coisa lá, aí eu consulto o AACR, mas pra tese eu não ... hã ... eu nunca tenho necessidade ... então eu vou ter acesso ao currículo dele né? ... Agora ... só que aqui era não era aqui, era o "z" ... deixa eu tirar esse "z" aqui senão ele vai dar duplicação ... "Control F" eu vou sempre deletar um subcampo ... Agora eu vou no subcampo "u", que ele vai estar pedindo assim, hã ... eu tenho que dar um link também né? Do, do

... Lattes, então, por ex, isso aqui eu já não fiz, entrei, eu tinha que estar com o Lattes ligado, hã ... minimizado aqui, que ele não tá dentro desse banco, ele não tá dentro, né? Então eu entro lá no Lattes ...~~ entro na Plataforma Lattes ... então antes de catalogar já teria que estar minimizado Currículo Lattes, o SIBIX, porque é a hora que eu ... né... hã... eu faço a pesquisa aqui, cadê? ... Deixa eu te mostrar, eu não preciso fazer, isso é uma forma que eu poderia fazer, mas eu já tenho a ... listinha de todos os meus professores com ...~~ (...) Não é esse aqui ... nossa, faz tempo que eu não entro nisso ...~~, cadê? Cadê minha pastinha? ... achei... Essa aqui eu já poderia estar minimizado, tá? Pra não perder esse tempo todo, então o que que eu faço? A hora que tenho 20 teses, eu deixo juntar 20 e já deixo tudo minimizado, ai eu vou lá pegar ... tá? Pra não ter que ficar lá fazendo busca tal, eu já tenho isso atualizado, é uma lista que a gente todo ano atualiza no Departamento Pessoal, ver se o professor ainda faz parte, se é aposentado ou não, né? Ou eu venho ... aí, eu não precisava ter ... eu não precisava ter pego isso aqui né? ... Ele me remeteu mas não precisava ter feito assim ... Péraí, já peguei mesmo, volto de novo, sair ... Aí eu vou colocar ... o Lattes dele, tá? ... Qual outro campo que eu preciso agora? Ah, em que base que eu tirei? Então eu tirei do ... a gente na USP coloca ... em vez de Plataforma Lattes que era, agora é só Currículo Lattes, hoje ficou Currículo Lattes, tem acento (...) Então o que que eu vou ter? Agora eu vou ter os dados, vamos supor que eu terminei, agora eu vou ter os dados locais ... tudo o que eu digito, se eu to no campo eu dou "control F3", eu vou, hã ... ele me sai do DEDALUS e entra em outra base, né? Então eu vou colocar ... no caso essa Silva ... tem que ser cadastrado, Breno ... deixa eu ver se já deu ...~~ (...) Olha, eu digitei o nome, mas eu coloquei o Breno, um monte, olha, ele já me trouxe olha (...) FO, aqui é quando ele devia ser alguma coisa na Odontologia de Bauru, mas aqui eu quero ele como Odontologia, vamos supor que ele fez um ... a graduação lá, ou ele fez o mestrado lá, mas olha, eu quero ele como Odontologia tá? ... Dou um ok, ele me carrega. (...) Ele vai carregar todos os dados dele, o número dele, que ele tá na Faculdade de Odontologia, tá? (...) Ele carrega. Aí depois disso eu vou colocar ... ou eu vou catalogação, editar ou eu vou direto nesse ícone aqui, né? Vou salvar no meu servidor ... olha ... aí ele me dá uns erros, olha, eu não preenchi o campo 041 (...) tá? Então eu vou no campo 041, preencho, tudo que tá aqui no verde, ah, o 700 não é válido, porque eu devo não ter dado espaço ... o que que é o 241? ... Vamos ver o que que ele é ... O campo 041 é obrigatório e eu não preenchi porque na hora eu não estava com isso aqui, então quando dá uma mensagem de erro (...) aí eu vou criar o 041 (...) olha eu não coloquei o código do idioma (...) então qual é o idioma principal da tese? É por, né? Isso aí eu dou "Control F3", aí eu vou pegar, né? ... Aqui ele não pegou, mas é português, eu tenho as tabelas auxiliares (...) né? E aí eu vou salvar e mandar pro servidor ... no caso eu não vou mandar porque eu não vou salvar o registro (...) ... mas eu sempre tenho isso aqui pra seguir todos os modelos (...)

## **Apêndice B - Transcrição do Protocolo Verbal Individual (PVI) - Indexador - Biblioteca da Faculdade de Odontologia (FO) da USP**

#### Parte I - Descrição

(...) Tá, então vamos lá. Hã ... aqui eu vou procurar ... onde eu vou entrar pra fazer a tese ... certo? Entrando no Serviço de Documentação Odontológica, tá? (...) Aí LILDBI-Web, que é um aplicativo ... então esse é o aplicativo onde eu vou proceder o início da ... da catalogação e automaticamente da indexação. ...~~ (...) Porque é assim. Esse aplicativo ele, ele é um ... ele é um aplicativo onde são designadas funções. Então tem a função de documentalista, a função de editor, a função do administrador ... (...) Então, é ... no caso eu tenho a função de documentalista e de editor (...), o de administrador é uma hierarquia maior, no caso o supervisor ... certo? Aí o que que acontece ... aqui ...~~ vamos fazer, vamos fazer normal ... então aqui eu tô colocando o meu nome ... vou colocar com a minha senha (...) ... e ... confirmar ... então aqui eu entrei documentalista, eu, (...) e aqui documentos ... aí o que eu vou fazer, aqui é o novo, novo documento. No caso eu posso começar com, sem indexação ou com indexação ... (...) Geralmente dentro dos procedimentos que eu costumo fazer eu faço sem a indexação (...) porque daí ... né? ... Então aqui é ... uma tese, dissertação ok? Aí dou confirmar ... aí vai abrir uma planilha ... uma planilha onde alguns campos eu vou preencher ... então ... nesse campo de identificação já tá ... né? Aqui é a localização do documento (...) Então é BR97, né? Que é a nossa Unidade, o nosso Centro, aqui é a base de dados onde ela vai ser inserida, aqui no caso além da LILACS ela também vai ser na BBO, que é uma base de referência nossa nacional ... exclusiva né? É ... aí no caso aqui eu ponho a BBO e tem cada ano fazer a numeração dos volumes ... no caso esse ano já tá no 34 (...) Ano passado foi 33 ... Aí aqui é o número do tombo ... é um número ... hã ...~~ aqui ... aqui eu tenho o endereço ... hã ... esse endereço eletrônico ... é se ela já tá ... é, como fala ... se ela já tá na Digital, aí eu tenho como puxar esse endereço eletrônico (...) ... esse aqui eu vou ... eu vou deixar pra depois. ... Então aqui é tipo de registros, tipo de registro ela é ... material textual ... feito? Aqui é o autor pessoal, no caso, é essa pessoa ... Silva Breno ... certo? Depois ... é ... o título da tese ... [efeito] (**->**) ... aí é o procedimento de descrição do material no total né? Todas as informações que eu puder recuperar dele ...~~ Cidade, aqui eu tô descrevendo o material tá? Só pra dar uma reticência, né? Porque tá gravando, certo? (...) Pronto. Depois aqui eu tenho pra ele a tradução, é ... pro inglês ... também tá aqui ... então aqui eu tenho o resumo em português e tenho o resumo em inglês, certo? Aí eu vou ... (...) aí aqui eu tô descrevendo ... ó ... tô descrevendo o título em inglês ... certo?  $\sim$  É ... então número de páginas ... que ... é ...~~ deixa eu ver aqui o que que é. ...~~ Quando surge alguma, às vezes na hora que você tá preenchendo surge umas dúvidas, tal, então você tem no próprio aplicativo você tem como você buscar a informação ... pra te ajudar, uma informação auxiliar ... tá? Então aqui ... é ...~~ aí aqui eu já parto, nessa situação eu já vou pra ficha catalográfica, que já tá pronto e tem todas as informações também necessárias também. Então aqui eu já estou pegando aqui o número de páginas, pronto. Aqui é a informação descritiva, informação descritiva também tá aqui dentro da ficha catalográfica, às vezes é ... tá figura, tab e gráfico, aí eu só entro na tese no geral pra dar uma conferida, ver se realmente tabela, figura e ... vejo se tem o gráfico ... tá figura ainda. É ...~~ ((RI)) parece que tem um... aqui tem a figura tá falando que é gráfico, mas só que aqui tá descritiva como figura, então ... né ... aí o que que eu faço? ... Eu ... como eu tô fazendo eu vou preferir colocar ... somente ... a tabela e gráfico e ... e figura, ou melhor ... nem figura eu coloco, é porque é assim, a descrição aqui ela é ilustrativa, tabela e gráficos. Então eu só vou ilustrativa e tabela ... tá certo? (...) Isso é o que eu vou fazer ... Tabela, pronto ... perfeito? Aí a informação do texto, ele tem, é português, então o texto em si ele é em português, então por isso que ... é ... o orientador, que no caso tá aqui também na ficha, pode ver, mas aí eu vou no próprio ... é que fica mais visível pra mim os termos né pra fazer a ... é ...~~ Rodrigues, Rodrigues, aqui eu tô pondo o orientador, Rodrigues Filho ... Leonardo Eloi, certo? Aqui é o orientador. Ah, é ... aí no caso ... ele ... Universidade de São Paulo ...~~ Coloco a Universidade, o local da onde ele é, é ... a Instituição, aqui eu vou colocar o, a local de trabalho do professor, aí é Faculdade ... de ... Odontologia, certo? Ainda continuando ... é ... eu coloco a cidade, tá. Poderia colocar também, acrescentar o Departamento, mas aí a gente especifica para ele as informações mais importantes ... aí ... é ... São Paulo ... hã ... depois "c" ...~~ é ... é "p" ... "p", aí é "p", tá? Que aqui é Brasil, tá, que é o país. Aí você pode perguntar mas como é que você sabe? Aqui tem um assistente, também que te orienta nesta questão, tá certo? Então aqui ... cidade, o nome do professor, São Paulo, tal. E aqui se eu fosse colocar o Departamento ... tá certo? Aí entraria aqui ...~~ é... instituição a qual se apresenta ...~ é ...~~ instituição a qual se apresenta ... é ... às vezes ...~~ tem algumas informações que são repetitivas. (...) ...~~ Título acadêmico ... isso também tá tudo aqui ... então aqui doutor ... doutor ...~~ hã ... algumas, alguns outros campos não tenho a necessidade

de preencher, tá, então aí eu vou direto aqui para ... é ...~~ Aqui seria o país, já clico aqui, aqui seria o símbolo que é BR, ISBN não tem, aí as palavras-chaves é do autor, e tá aqui, posso colocar só, mas aí o que que acontece? É ... como eu faço a indexação pelo, por um outro ... pelo DeCS ... que é um aplicativo da BIREME ... tá? Daí ele tem a palavra-chave, tal. Então geralmente eu uso isso aí só depois se caso eu não conseguir nada pelo DeCS aí eu coloco esse aqui ... coloco as palavras-chave do autor. E aí aqui é o resumo ... esse eu vou só iniciar só pra você ter uma ideia ... que ... então aqui é o resumo ... hã ... o resumo, tanto português como em inglês é colocado o resumo, então aqui ... tratamento térmico ... hum ... compo ... em compostos, aqui é ... português, aí ... é... vou fazer o inglês também, adicionar um campo, aí eu tô adicionando um campo em inglês, então ... (...) é ... é ... esse processo é ... (...) Pronto, aí aqui, é ... em inglês, pronto, gravar ... ok. Aí aqui tá tudo ok, fechou, aí nós vamos confirmar, então o que que acontece? Alguns campos ficam sem preencher, ele tá me acusando, aqui o aplicativo tem essa ... é... essa situação que eu acho que é muito boa, que ... se você esquece, ou se você deixa de fazer ele tá aqui te mostrando ... então, é... eu vou voltar e vamos corrigir... aqui ... aqui. ...~~ Hã ... o doutor, já foi ... não tem geral, o que que põe aqui? Editora... ah, a data da publicação, data da publicação é ... dois mil e ... essa é de dois mil e dez (...) aqui é ... aqui é a data normalizada que você tem que ... colocar o ano, aqui você coloca o mês e o, a data do que você está fazendo. Nós optamos sempre em colocar o ano e acrescenta os zeros, tá. Aqui, cidade ... hum ... também não tem necessidade. Aí, deixa eu ver ... vamos ver aqui ... não é permitido, ah bom ... tem uma certa, tem umas certas coisinhas senão não passa. Aqui, aqui eu tiro o ponto ... então você vê que o ... o aplicativo já te dá condições de você tá sempre verificando se tem um erro ou não, né ...~~ aqui é o "i" ... aí ... data normalizada, data da publicação, ah, tá. Porque que ele não aceitou? ...~~ Aí você vai ...~~ somente tal tal tal ... esse quando ele dá esse alerta amarelo você não tem ... então ela ... praticamente tá pronta. Aqui você pode ver ... tá tudo, toda a informação aqui. Aí eu dou um gravar, fechou, perfeito, beleza ... Não tem analítica porque ... é tese, aí eu volto aqui no ... editar, editar, eu volto no editar ... certo? (...) Aí a tese vai estar aqui. Só que ... eu vou fazer agora a indexação. Então eu fiz toda a descritiva do material, aqueles que ... nos campos que eram mais importantes, agora eu vou fazer a indexação.

#### Parte II – Indexação

Então aqui eu clico no registro e vou aqui ... indexar registro fonte ... Então o registro já, ele vai aparecer só os campos, esses campos que eu vou fazer tá? O descritivo. Então ... no caso o que que eu, né? O que que a gente costuma fazer, a gente vai, eu já abro quando pega a tese, já vou e já abro direto no ... no resumo ... certo? Aí eu dou uma ...~~ dou uma lida assim, né? Dou uma lida no resumo, tal. É ... tento ver também com relação ao título né e no resumo. [Tratamento térmico em compósitos (**->**) ... a fim de ... (**->**) sobre algumas propriedades (**->**)], tal tal tal, aí o que que eu faço? Como às vezes é ... muito, eu tento dentro do texto já no olhar clínico já tento tirar algumas palavras ... né? Algumas palavras, isso dentro de uma experiência já adquirida de indexação então eu já vou direto, já vou direto e já olho, já vejo aqui se é possível tirar algumas palavras ... aí ... olhei né, aí o que que eu faço? Olho na ficha catalográfica que tem também a ... já tem aqui a indexação. Então <Materiais compósitos>, <Compósitos> tem, ó, tá vendo, é ... <Tratamento térmico> ... certo? ... É ... <Tratamento térmico> e os <Efeitos> ... dentro do que foi ... feito aqui. E o que que se trata? É ... a concentração em <Materiais dentários> tá, tá ... praticamente ... essa parte fica bem fácil. Aí o que que eu vejo aqui ... que dentro se foi utilizado é ... nós temos o descritor pré codificado que nós tem o que é Humanos, tal tal tal, Feminino, Animais, o que que foi usado na pesquisa, né? ... Então eu olho aqui, já vou direto, método utilizado, tal tal, é, 60 ... "de acordo com os fatores analisados" ... "foram utilizados 60" ... tal tal ... não tá falando ... se foi utilizado o ser humano aqui ...~~ certo? Como não foi usado ... dentro do tipo de pesquisa, não foi usado ... pessoas, não foi usado animais, não foi usado nada, foi só um estudo mesmo ... então ... não, não tem ... então o que que eu faço? Já vou direto ... na parte da, da indexação. Que que é essa parte da indexação? Aqui tá dentro do aplicativo tem um campo que já remete direto pro ... pro aplicativo da ... da BIREME, que aqui os descritores da área de Saúde, tá certo? Aí o que que eu faço aqui? Aproveitando as ... as palavras-chaves ... essa palavrachave como é que é ... como é que eu consigo ... eu também antes da ficha catalográfica agora também tá sendo feita aqui nessa seção. Então o que que acontece? ... Aqui eu tenho esse aplicativo aqui que é o SIBIX, esse SIBIX que é o vocabulário controlado da USP que é o que me auxilia também na, a fazer a parte de ficha catalográfica, com os termos da... da pesquisa, tá certo? Então esse é pra ficha catalográfica, que automaticamente ... eu uso ela na ... na indexação do material ... quando eu uso, vou fazendo no aplicativo. (...) Esse é o SIBIX. Mas aí é só pra confirmar. Então é <Materiais compósitos> ... <Compósitos>. Ó, perfeito? Então tem aqui. Aí você vai, você dá um click e ele vai aqui mas isso (...) te mostrou. Você utiliza o ... o SIBIX lá no DEDALUS. E quando eu vou fazer essa ficha catalográfica utilizo esse também ... essa parte (...) Tá? Aí tá, deu ok, insere lá naquele campo que você já sabe. Agora esse aqui ... é um outro ... é uma outra coisa. Eu ponho esses <Materiais> ... materi... materi ... <Materiais> ... <Materiais compósitos>. Aí eu dou um ... (...) Ah, o que que aparece? Não tem. Tá vendo? No DeCS da BIREME, das Ciências da Saúde da BIREME não tem <Materiais compósitos> ... certo? De repente... deixa eu ver se de repente... não tem. Mas no SIBIX tem. Você entende? Então ... o que que eu faço? Aí eu vou pro outro. Então às vezes no ... no tem no um e do na Saúde não. Porque? Porque a área da Saúde ela é bem, é bem mais ampla né? Então ... tá, não tá aqui específico de Odonto. O SIBIX já ... é ... tem todas as áreas e tem, e... como dentro da USP então feito uma atualização desse, desse vocabulário e por isso que tem às vezes algumas palavras. Tem essa atualização né? E ... <Tratamento térmico> ... já tem. Aí eu clico aqui, mostrar ... o que que ele mostra aqui pra mim? Então ele mostrou, é ... o termo, né? <Tratamento>, <Tratamento térmico>. Aí ... aqui ele vai me mostrar os, é ... os ... os qualificadores. Então dentro do <Tratamento térmico> ... que que eu consigo? Aí é dentro de uma análise minha né? (...) Às vezes eu recorro, como eu trabalho aqui mas temos os estagiários monitores ... de Odontologia (...) tá no quinto ano de Odontologia. Então às vezes eu remeto, faço perguntas pra (...), olha, tal, esse termo, eu tenho isso aqui, o que que você, só pra ... ajudar. É ... <Tratamento térmico> ... hã ... que que eu ... aqui, que que eu faço? Aí eu entendo como um método, <Tratamento térmico> é um <Método> (<Tratamento térmico – Métodos>), certo? (...) Dentro da ... dentro do que eu ... qualquer dúvida eu entro aqui ... e também onde estão os dados, usado como técnica, procedimento, certo? (...) Então coube bem ... não tem nenhum problema. Pronto. Adicionar como primário ... Aí ele vai pra lá, vai nos campos lá, descritores primários, descritores secundários ... Aqui, é... quanto o máximo você conseguir ... é ... indexar melhor né? Melhor ... melhor pro material e melhor pro pesquisador. Que daí ele consegue ... mais diretamente. Aí voltamos pra ... é ... <Materiais dentários> ...~~ (<Materiais dentários>) ... também, também é um termo, aí... material usado em <Produção> ... hã ... <Dentários>, tal tal, hã ... <Uso Terapêutico>? Não ... não é uso terapêutico, porque é <Material dentário> ... ele pode ser usado, aqui tá falando né? {Material usado na produção de bases dentais, restaurações, implantes e próteses} ... É uma dúvida, eu fiquei na dúvida se posso usar ele no ... no <Terapêutico> ... ou ...~~ é, não tem uma outra situação aqui... <Uso diagnóstico>? Também não (...) aí eu só coloco o termo ... certo? Não tem, não tem qualificador. E assim vai. Aí ... é, pra mim ficou pouco. A gente geralmente se baseia em fazer uma ... indexação com quatro termos, tá? A nossa base aqui é sempre essa, sempre procurar quatro ... quando não três. (...) Mas geralmente é, a gente vai aqui, vamos procurar então. <Efeito>, <Tratamento>, solu, solu, <Solubilidade>. ... Não sei, de repente ... De repente pode ser ... Então consulta, vamos por lá... ó, você viu, e ali também no ... quando você está usando aqui você viu que tem tanto o termo exato como tem palavras, então eu posso, né? No caso você viu que ele tava no termo exato. Então (<Solubilidade>) tem .. não tá aqui ... mas aqui, assim, então, <Solubilidade> não tem aqui <Efeito de duração>, aí o que que eu faço aqui? Eu coloco ele no secundário (...) ... certo? Aí

eu tento dar uma olhada se <Restauradores> ... hã ... <Compósitos> ... vamos ver se tem ... <Compósitos> ... compó, <Compósitos> ... <Compósitos>, ó, <Compósitos> veio <Resina composta>, agora não sei se tá ... aí a gente tem que ... <Conversão de compósitos restauradores>, é ... <Resina> é, ela ... ela faz, ela ... ela é um dos ... elementos dentro da parte né? Mas agora eu não sei se isso vai se enquadrar isso dentro, de <Materiais>, <Resina>, <Sintética>, <Restaurador> utilizado em <Odontologia>. Eu acho que não, eu não vou colocar. É ... <Tenacidade> ... <Tenacidade> ó. Tenho aqui o descritor exato (...) e palavra ou termo. Então eu vou colocar <Tenacidade>. <Tenacidade> não tem. Volta ... vou pra palavra, pra palavra. Também não. Então... sem chance. Hã. Daí, bom, eu tento, tento né ... buscar alguma ... é ... tento esmiuçar o máximo que eu posso, mas ... ó, grau de, aqui ... é ...~~ você viu aqui nas palavras do autor, aí o que que eu faço? Aí eu vou lá e coloco as palavras do autor, porque aí é o autor que tá colocando ... <Tenacidade à fratura>, vamos ver aqui, <Grau de conversão> ... <Grau de conversão>, também não ... volta. ... Termo exato também não, acho que não vai ter ... bom... não consegui ir mais ... dentro do que tá aqui... então eu dou, ponho enviar, aí automaticamente ele já vai lá pro campo, tá ... Ué... ah ((RI))

#### Parte III – Descrição

Aí. É ... alcance temporal, quando você tá esmiuçando mais, aí você vê se tem isso, alcance tal, é ... indivíduo como tema, né? . De repente tem um cara que tá sendo estudado, né? ... Hã ... região não... região não DeCS, região que não tem no DeCS, né? Que a pesquisa mesmo. Instituição como tema não é o caso, instituições locais ... também não. Aqui, é número total de referências, aí aqui eu vou pra finalizar mesmo ... aí eu entro aqui ... bom, por sorte ... por sorte essa daqui veio numerada, tá? (...) Eu não tenho essa sorte sempre, tá? (...) Então, aqui, eu vou já, já ponho aqui 82, fechamos, ó, pra confirmar. Aí, gravar, ok ... fechou. Aí o que que eu vou te mostrar agora? Como que ficou o material... com o registro detalhe da fonte, visualizar. ... Tá certo? Então aqui ele tá ... ele tá basicamente pronto ... né? (...) Só faltando inserir mais o resumo, então essa aqui é a parte ... da descrição que ... eu tinha pra te mostrar.

## **Apêndice C - Transcrição do Protocolo Verbal Individual (PVI) - Catalogador - Biblioteca da Faculdade de Saúde Pública (FSP) da USP**

#### Parte I - Catalogação descritiva

Tá, eu vou tentar falar junto com a ... é uma tese de doutorado, do Departamento de Saúde Ambiental ... o ano é 2010 ... e o ALEPH aberto, eu vou começar pelo ALEPH ... catalogação, abrir registro no driver local, tem um formulário próprio pra tese ... duplicar .... monografia, ano 2010, idioma, português, sim ...~~ Moreira ... eu vou no formulário, cabeçalhos da base de dados, índice "p" ... título em inglês ... vou olhar na tese ... ótimo ((RM)) veio sem título ... não vou colocar ... título em português, tem um artigo ... [o lixiviado dos aterros sanitários em estações de tratamento ... dos sistemas ... públicos de esgotos] ... [o lixiviado dos aterros sanitários em estações de tratamento dos sistemas públicos de esgotos] ... imprenta, paginação ... 255 páginas, sem anexos. ...~~ Tem figuras, dou uma folheada, tabela, então, subcampo "b" ... branco ... não tem anexos, campo 502 ...~~ nota de dissertação ou tese, conferindo a ajuda de campo ... ah, tá ...~~ tese, doutorado ... Aqui na Faculdade a gente trabalha mais com tese ... agora seria com tese digital então eu costumo pegar vou pegar a tese seguindo o exemplo, mas agora seria a hora de digitar o resumo, posso fazer na ... tá, 590 ... vou consultar a ajuda de campo pra eu preencher a área de concentração ... "a" e "d", é o que eu preencho. A área de concentração é Saúde Ambiental  $... \sim F3$ , F4  $... \sim$  Ah, esqueci qual que é  $... \sim$  esse é o "d"  $... \sim$ me deu branco, qual que é, aqui ... então aqui é o "d" de dado ...~~ Área de concentração ...~~ pronto ... vou pular os assuntos, eu vou indexar por último, agora vou colocar o orientador ... cadê ele? ... Cadê ele? ...~~ Tá ... orientador ... aí ... acesso, BDTD, eu vou fazer pesquisa no BDTD ...~~ eu já tenho o link no Bookmarc, campo de autor ... Miriam Moreira ... pesquisa ... ela já tá na ... nas teses digitais, então eu vou colocar o link ... aqui ... hã, no meu formulário tem o 856 também pra arquivos sonoros ... acho que não é o caso dela, vou ter que conferir isso no DEDALUS ...~~ porque nós temos aqui na Biblioteca a audioteca, então ... tá aqui a tese ... hum, tem arquivo sonoro? Tem ...~~ Bom, eu vou copiar os arquivos sonoros ... do DEDALUS, normalmente teria já separados aqui mas depois eu insiro eu apago o relatório das últimas gravações então eu vou pegar aqui do DEDALUS mesmo ... cadê? ... Eletrônicos ... aqui o texto, ah, não são arquivos sonoros não ... tá, então não tem. Então eu vou só pegar ... o Currículo Lattes do autor, e-mail do autor ... então eu vou pegar outro ... Plataforma Lattes ...~~ tá ... copio do Lattes ... ...~~ e-mail do autor não disponível (...)...~~ aqui seria o abstract ... a data de defesa da ... tese, vou verificando aqui na ata de defesa, na primeira página, 11 ... de maio de 2010, 11 ... de ... maio ... 2010, aí preencho o 946 ... não ... foi aberto uma página ... parece que ela não usa o sobrenome de casada e ela se casou depois de ter defendido a tese ...~~ tabela ... ela em um registro ... de doutorado, é esse ... ela defendeu o mestrado aqui também ... tá, então ... concluído, agora eu vou indexar.

#### Parte II - Catalogação de assunto

Deixa eu olhar nas palavras-chave <Estações de tratamento>, <Sistemas públicos de esgoto> ...~~ Tô abrindo no SIBIX ...~ demorando um pouquinho ...~~ enquanto isso eu vou aqui pro resumo da tese ... Como ela não colocou a referência junto com o resumo, deixa eu por um separador aqui ... vou começar indexando pelos termos principais que aparecem no título depois eu vou pro objetivo ... no resumo ... aqui ...~~ <Lixiviado> não tem ...~~ Eu já abro o DeCS porque depois eu vou pra LILACS. <Lixiviado> e eu costumo consultar o DeCS ... mesmo ... durante a indexação pra achar termos próximos no SIBIX pra achar termos próximos. Então ... <Líquido percolado> sinônimo de <Lixiviado> ...~~ já colocado, o termo que eu vou usar no DeCS ...~~ aqui diz que é, a definição ... no DeCS {referente a líquido formado pela interação de um líquido sobre um resíduo sólido ... ou pela própria dinâmica de decomposição do resíduo} ... Então eu vou procurar ... <Efluente> ... lixo eletrônico, lixo resíduos sólidos ... <Lixiviação> ... Eu tenho aqui um ... dicionário comum português, este <Percolado> me preocupa, <Lixiviado> ... Eu quero ver direitinho o que significa isso pra eu não indexar errado. {Lixivia ... lixiviação ... igual a percolar}. Hum ... então deixa eu checar a <Lixiviação> ... {ato de extrair substâncias cinzas ou resíduos ... solúveis com vista à passagem de uma solução por uma substância porosa, percolação}. Bom ... no SIBIX eu não tenho, tenho <Lixiviação> ... deixa eu ver a que está subordinado, engenharia química, fundamentos da engenharia ... operações ... separação sólido líquido, hum hum, aquele processo ... <Lixiviado> nos <Aterros sanitários> não é o processo, é a substância <Efluente> ... <Efluente>, <Efluentes>, tá ... Então do DeCS eu já tenho, aqui eu vou usar <Efluentes>. <Aterro sanitário>. <Aterros>. Eu tenho no SIBIX <Aterros sanitários> ... e ... <Estações de tratamento dos sistemas públicos de esgoto>, então deixa eu ver ... <Estações de tratamento de águas residuárias>, tem aqui. Deixa eu checar na hierarquia, <Controle de odor de águas residuárias>, <Estações de tratamento>, não tem nada mais específico, <Sistemas públicos de esgotos>... tem outra possibilidade? Deixa eu ver ... <Sistemas>...~~ <Esgoto>, <Esgotos sanitários> ... tem <Esgotos sanitários>, <Águas residuáriass> ... <Domésticos>, <Esgotos sanitários>, <Esgotos sanitários>, deixa eu ver a que está subordinado ... <Engenharia sanitária ambiental> ... <Esgotos sanitários>, <Águas de esgotos>, <Sistemas de coleta de esgotos sanitários>, <Tratamento de esgotos sanitários>... o que que eu tenho aqui? <Efluentes>, <Aterros>, <Estações de tratamento>...~~ ahã,

<Esgotos sanitários>... deixa eu ver o que que tá no nível, <Engenharia Sanitária Ambiental>, <Água>, <Águas residuárias>, <Esgotos sanitários>, <Resíduos da Engenharia Ambiental> ... <Esgoto sanitário> ... <Água de esgoto>, <Sistema de coleta de esgoto>, <Tratamento de esgotos sanitários>...~~ <Tratamento> eu já tô na <Estação de tratamento> ... <Lodo de esgoto>, deixa eu olhar o que que é ... hum ...~~ Agora eu vou olhar no resumo antes de escolher ... [O presente trabalho discute o recebimento de lixiviado de aterros sanitários em estações de tratamento] ... <Efluentes>, <Aterros sanitários>, <Estações de tratamento> ... <Efluente>, <Efluente do aterro> ... <Resíduos>. ...~~ Vou consultar de novo ... quero saber se os <Efluentes> são do <Aterro> ou da <Coleta>, ótimo, não ajudou em nada ... eu vou olhar aqui no DeCS ... pra tirar a dúvida ... <Efluentes> ...~~ <Efluentes> só. {Despejo ou resíduo líquido proveniente de atividades domésticas}, então é o <Efluente da coleta> e não do <Aterro> ... tá. Então poderia ... manter aqui ... deixa eu ver ... <Esgotos sanitários> ... já são os <Efluentes> ...~~ mas eu vi um outro nessa hierarquia ... deixa eu fechar ...~~ <Esgotos sanitários>, <Tratamento de esgotos sanitários>... <Lixiviado de aterros sanitários>, <Estações de tratamento de sistemas públicos de esgoto para tratamento conjunto> ... ah tá. Então ele tá inserido <Lixiviado de aterros> e os <Efluentes de esgoto>, então os dois ficam, <Esgotos sanitários>... e <Lixiviado> ... aí vai pra <Tratamento>, bom, ele fala do tipo de <Tratamento>, eu vou ficar com o <Tratamento de esgotos sanitários>, que é mais específico que <Esgotos sanitários> sozinho ..~~ diz que é [descreve os processos de geração do lixiviado], no resumo [descreve os processos de geração do lixiviado nos aterros e faz uma avaliação desse recebimento em quatro estações de tratamento em operação no Estado de São Paulo ... que empregam processos biológicos de tratamento por lodos ativados] ... <Processos biológicos>, acho que eu vou pra outro mais específico ... ah, tem <Aeróbio>, <Anaeróbio> ... então <Tratamento por lodos ativados convencional> e <Lagoas de estabilização por bactérias anaeróbias> ... <Tratamento aeróbio> <Lodo ativado> mais específico ...~~ ativado ...~~ <Lagoas de estabilização> ...~~ e <Lagoas aeróbias> [também apresenta a variação na produção do lixiviado dos aterros sanitários em função dos períodos ... de <Chuva> e seca ... estabelecidos pela precipitação observada no período avaliado] ... depois já é a conclusão ... [o tratamento conjunto de lixiviado de aterro é uma alternativa a ser considerada no planejamento dos sistemas de resíduos sólidos e de esgotos sanitários ...~~ a adoção do tratamento conjunto traz benefícios a esses sistemas e à sociedade, pois pode representar economia de escala, atendimento às exigências legais e conformidade ambiental ... promovendo melhores condições de saúde pública] então ... preciso colocar os <Períodos de chuva> <Chuva> ou <Precipitação>, vou tentar a <<Chuva>>, entrar na hierarquia ... previsão de tempo, precipitação atmosférica ... umidade, estiagem, seca ... não tem alteração ... alterna ... alternância ...~~ eu vou jogar <Precipitação atmosférica>, eu vou jogar a <Seca> ... melhor ser mais específica, <Chuva> ...~~ estiagem ...~~ estiagem ... seco ... seco hidrológico não cabe ... alternância ... abri novamente o descritor <Chuva>, previsão, metereologia ... agrometereologia, bioclimato ... metereologia, instrumentos ...~~ <Pluviometria>? <Regime de chuvas>, <Pluviometria>, eu não abri nada, vou dar uma checadinha lá no ... mesmo dicionário. <Pluviometria> ... {estudo da distribuição das <Chuva>s, medição com pluviômetro} ... hum ... <Regime pluviométrico> seria mais adequado mas ... eu vou checar agora no DeCS eu usei também o ... (...) pluvio, <Pluviometria>, pluviosidade ... pluviômetro não o aparelho, os dois caem em <Pluviometria>, {ramo da metereologia que se ocupa da distribuição de <Chuva>s em diferentes épocas e regiões} ...~~ {média, medida média de precipitações em uma região definida durante um período considerado ... pluviometria} ...~~ deixa eu ver se tem no SIBIX ... <Pluviometria> ... vamos ver ... <Pluviometria>, tem <Pluviometria> ... <Mapa pluviométrico> tem no SIBIX ... <Mapa pluviométrico>, deixa eu ver a hierarquia ... mapas temáticos, mapas, não, deixa eu ver o que mais que tem, <Pluviometria>, eu já peguei ... é, vai ser isso. Deixa eu ver se eu já peguei tudo [discute o recebimento do lixiviado de aterros sanitários em estações de tratamento do sistema público de esgoto ... para tratamento conjunto] ...~~ o <Sistema público da coleta> eu não vou ... tá, estamos aqui, [recebimento do lixiviado de aterros em estações de tratamento de esgoto], então os <Efluentes> ... os <Aterros>, <Estações de tratamento>, os <Esgotos ... sanitários> ... tá ... o <Tratamento> ... aqui que eu vou ver ...~~ tá, <Efluentes> ... <Tratamento biológico> ...~~ então, [quatro estações de tratamento em operação no Estado de São Paulo que empregam processos biológicos de tratamento por lodos ativados convencional ... emprega processos biológicos de tratamento], então o <Tratamento biológico> ...~~ tá ... no <Estado de São Paulo> ...~~ <Aterros sanitários>, <Esgoto sanitário>, mesma coisa, <Tratamento biológico>, hum ... eu coloco depois eu tiro, <Tratamento biológico>, <Estado de São Paulo>... <Tratamento de esgotos sanitários> e aqui todos os métodos descritos mas eles não são pesquisados ... [variação da produção de lixiviado dos aterros] <Efluentes> ... então aqui eu vou colocar ... <Produção>, <Regime de chuvas>, deixa eu ver, não vai ter ... <Produção> acho que tem ... <Produção do lixiviado> ...~~ <Produção do lixiviado>...~~ associada ... <Regime de chuvas> ...~~ eu não vou usar tudo o que tá aqui, vou começar a colocar lá no vocabulário ...~~ sequencia do <Lixiviado dos aterros>, então eu começo pelo <Lixiviado> ...~~ os <Aterros> ...~~ <Tratamento de esgotos>, eu vou pôr os <Esgotos sanitários> primeiro, depois <Efluentes>, depois <Aterros> ... depois <Esgotos sanitários>, eu vou ter que aumentar o número de campos ... depois os <Esgotos>, depois eu vou pra <Tratamento ... dos esgotos sanitários> ... na lógica, ali na sequencia, tá? Daí eu falei dos <Efluentes>, dos <Aterros>, as <Estações de tratamento de águas residuárias>... que é o local em que é feito o <Tratamento> ... nas <Estações do Estado de São Paulo>, deixa eu voltar lá ...~~ <Estações de tratamento de águas residuárias>...~~ <Pluviometria>, <Pluviometria> ...~~ a <Pluviometria> deveria entrar <Efluentes>, <Aterros>, como eu coloquei aqui a <Produção> eu vou inserir mais um campo ... <Pluviometria> não é mais importante que o ... mas está associado ...~~ esse eu não vou usar <Estiagem> nem <Chuvas> ... ah, o <Lodo ativado> ...~~ essas <Lagoas de estabilização das bactérias anaeróbias> deixa eu ver se ... [descreve processos de geração de lixiviado nos aterros] ... [descreve processos de geração da produção do ... nos aterros] [faz avaliação desse recebimento nas estações ... de tratamento de esgotos em São Paulo que empregam processos biológicos ... de tratamento por lodos ativados] ... [estabilização anaeróbia seguida de facultativa ... e aeradas] então ... as <Lagoas> ... acho que eu vou colocar assim ...~~ então agora aqui, o que é isso, <Lodo ativado> ...~~ vou por as <Lagoas de estabilização>... e essas <Lagoas aeróbias>, <Aeróbias e anaeróbias> ... <Tratamento>, não, vou deixar no geral ...~~ porque já ... temos outros, <Tratamento de esgotos sanitários> já incluí. Agora esses aqui, as <Lagoas> eu vou voltar pra chegar à hierarquia, <Biológico>, <Aeróbia> mas tem o <Tratamento> mais geral que inclui os dois, <Aeróbia e anaeróbia> ... eu acho que a hierarquia de ... <Tratamento de esgotos sanitários>... ahã ... eu tô usando aqui na indexação ... o <Tratamento de esgotos sanitários>no geral ...~~ e ele já inclui o <Tratamento biológico aeróbio e anaeróbio>, então eu vou deixar só esse em vez de especificar ... mas eu já usei <Lodo ativado> ... que ... tá no <Tratamento biológico aeróbio> ...~~ do <Anaeróbio> ... tem as <Lagoas anaeróbias> ... que são de <Estabilização anaeróbias> ... se deixar no ... só ... mais geral já inclui as duas ...~~ e é isso ...~~ e as <Lagoas de estabilização> elas não estão nessa hierarquia, então ... <Lagoas de estabilização>, checando hierarquia ... hum ... estão na hierarquia de ...~~ <Tratamento de águas residuárias>, ué, então estão no biológico de <Águas residuárias>...~~ tá, então eu vou encerrar assim: <Efluentes> ... eu vou ler (...) tá, então eu vou fechar assim. (<Efluentes>), <Tratamento biológico>, qualificadores, né? (<Tratamento biológico – Produção e associação>), (<São Paulo>), (<Aterros sanitários>), (<Pluviometria – Associação>), <Esgotos sanitários – Tratamento>, ah, preciso tirar o <Tratamento> daqui ... que é só <Tratamento biológico> que eu vou deixar em <São Paulo>, (<Tratamento de esgotos sanitários>)...~~ hum ... <Estações de tratamento de águas residuárias em São Paulo> (<Estações de tratamento de águas residuárias – São Paulo>) ... (<Lodo ativado>) e (<Lagoas de estabilização>) ...~~ [planejamento dos sistemas de resíduos sólidos e de esgotos sanitários], isso tá na conclusão, [o lixiviado em aterros sanitários em estações de tratamento dos sistemas públicos de esgoto], então ... <Tratamento de esgotos sanitários>, acho que vai aqui uma ... <Administra-

ção> ... deixa eu ver ...~~ tá faltando alguma coisa, <Águas residuárias>... em <São Paulo>, <Tratamento de esgotos sanitários>... tem uma visão do <Sistema> aqui ... de <Administração> ...~~ tá ...~~ o <Tratamento de esgotos sanitários> ... tá aqui ... <Sistemas> ...~~ <Administração> ... sozinho pode ser de medicamento então eu vou por <Organização> ... E <Administração> ... <Organização sistêmica> ... (<Tratamento de esgotos sanitários – Organização sistêmica>) ... em vez de <Sistemas>... <Processos de avaliação> ... <Organização sistêmica> ...~~ é, ...~~ vou tirar a ... vou incluir novamente só que agora com <Organização sistêmica>...~~ eu vou manter os dois, <Sistema>, então vai ficar (<Tratamento de esgotos sanitários – Sistemas>) como ... qualificador e (<Organização sistêmica>)... eu vou fechar a indexação assim.

#### Parte III - Catalogação descritiva

(...) eu iria começar a indexação só que eu lembrei que eu preciso checar o e-mail da autora, porque normalmente na base digital de teses. (...) Bom, estou abrindo a LILDBI pra fazer a ... a descrição, a catalogação do registro mas ... eu me lembrei ... e eu não dou um registro por encerrado até que eu termine de trabalhar em todas as telas ... que ficam abertas ... simultaneamente eu me lembrei que ... o e-mail do autor, da autora da tese eu falei que não estava disponível ... mas eu vou dar uma olhadinha no ... já que ela tá ... online pela BDTD, deixa eu fechar aqui ... hã ... que isso costuma carregar automaticamente na BDTD, então tô voltando e ... vou pegar novamente ... Miriam Moreira ... ah, tá aqui sim o e-mail dela, então eu vou colocar lá, vou copiar o endereço do link, vou voltar aqui pro registro do ALEPH e vou inserir o campo ...~~ Então to colando, não colou ... tá, vou lá pegar de novo porque não colou ... Miriam Moreira, eu vou ter que digitar (...) Deve ter um e-mail aqui na frente, eu vou consultar a ajuda pra ter certeza ... (...) e-mail do autor ... e aqui também ... pronto ... salvar novamente, salvar como, driver local (...), substituir sim, tá.

## **Apêndice D – Transcrição do Protocolo Verbal Individual (PVI) - Indexador - Biblioteca da Faculdade de Saúde Pública (FSP) da USP**

#### Parte I – Descrição

(...) tá. Agora eu vou manter essa telinha aqui pra na mim lembrar da indexação que eu fiz no SIBIX pra eu colocar o mais próximo possível ... na outra base de dados que a gente vai usar que é o LILDBI ... que seria a LILACS né? Que seria o acervo. (...) Documentalista ... (...) Aqui não é obrigatório, vem com as palavras-chave ... hã ... dependendo do texto e do grau de dificuldade que eu tenho eu dou uma olhada nas palavras-chave pra ver se me ajuda (...) na ficha costuma vir também né? A indexação, hã ... eu sei indexar, eu sei catalogar no LILDBI porque é uma coisa que eu não faço já faz bastante tempo ... (...) Vou colocar um novo documento, sem indexação, já começou a minha dificuldade aqui porque a janelinha foge ... ((RI)), bom, o que que eu vou fazer a respeito, né? ((FR)) ... É ... um problema aqui ... a gente tá com uma versão mais antiga ... e ... então tá, vai ser novo ... tá, é que eu tô com um browser que não vai ajudar mesmo, deixa eu pegar outro browser, e essa janelinha não foge ... esse ... (...) Voltei pra ... planilha do ... do LILDBI, então ... localização do documento ... é número da Biblioteca, né? Certo, tem que por o subcampo ou não precisa? ...~~ BR67.1, subcampo "a", agora eu vou pra localização da tese ... BR973 ... BR ... 973 ...~~ vai pra LILACS se precisar colocar na base acervo aí vou colocar aqui também, acervo, ficticiamente iria pra onde mais? ... Não iria pra áudio, vou deixar assim. ...~~ O tombo ... só um número puro, então ... aqui na Biblioteca a gente põe o "t" na frente ...~~1642 5642 ... 2010 ... Suporte eletrônico, vou copiar ...~~ colar ... internet ... Vou checar na ... ajuda ... se eu preenchi corretamente, internet, acento circunflexo "i", endereço ... Departamento ... hum ... SA ... software de origem, a nossa versão do LILDBI-Web ela não é ... a última ...~ depois eu verifico ... não preciso fazer nada ali, disponibilidade a gente põe um dezinho ... autor ... ((RM)) ...~~ Normalmente eu não digito porque eu não gosto, eu copio ...~~ tenho que por alguma coisa ali ... Afiliação ... vou olhar o exemplo ... é ... aqui tem ... então coloca a forma indireta, e ... coloca ... só que aqui Universidade Federal, Escola, Departamento se a pessoa tem vínculo com a instituição, no caso aqui ... "não existindo informação, usar sem afiliação", é ... vou deixar sem afiliação, porque eu não ... na época ela era estudante aqui ... "3 é facultativo" "^p é essencial, desde que" "^1 seja sem afiliação se o subcampo estiver preenchido com afiliação este campo torna-se obrigatório ... se não possível identificar ... o país usar a abreviatura s.p ... e o "^c é essencial" ...~~ "obrigatório o preenchimento de um ... afiliação, nome da pessoa, sobrenome, forma completa, regras básicas", não, não precisa ... instituição "c" ... cidade e país ... "c" cidade ... Tô com o currículo da ... Miriam aberto ... vou dar uma checada ... não tá aqui ... então tá aqui. Só pra confirmar a Miriam mora em São Paulo mesmo. ... O endereço profissional dela já era a Companhia de Saneamento Básico de São Paulo. ...~~ O Departamento ... na época da tese também, o e-mail dela era da Sabesp, então ... acho que eu vou por a afiliação sim ... cadê? ...~~ Só que a filiação é da SABESP ... isso não é uma produção ... é uma produção intelectual ... "registre na ... para cada autor no caso do orientador" ... "colocar todos em afiliação", aqui não tem uma instrução específica pra tese ...~~ "instituição a qual pertence, não a instituição onde o trabalho foi realizado" ... Tá, então acho que sim, cabe, então dois e três "registre ... no nível hierárquico", então eu vou tirar esse sem afiliação ... eu vou colocar ... a SABESP ...~~ Companhia de Saneamento Básico, tá. ...~~ Diretoria de Sistemas Regionais, que seria o terceiro nível ... Departamento de Controle Sanitário e Ambiental, pronto. ... "C" é São Paulo, "p" é Brasil. Agora ...~~ ah, não, o orientador fica na outra linha, ótimo ... Então, Paganini "Mesma orientação registre-se pela referencia só que ... subcampo d,", ai, to na ajuda errada ... orientador ... tá ...~~ orientador ... "preenchimento, do nome da pessoa ... obrigatório o preenchimento quando o trabalho for dissertação ou tese, nome da pessoa seguido do sobrenome, seguido de vírgula, espaço, e o nome propriamente dito ... deve-se registrar de preferência da forma completa, exemplos"... Os exemplos aqui estão errados ... então ... Paganini ...~~ número de páginas, esqueci ... acho que é 295 ... 255 ... acho que não tem que por mais nada ...~~ é ... não tem que por nada. ... O título traduzido para o inglês, ela não ... colocou ... o lixiviado dos aterros ... vou copiar o título ... do meu formulário ... do SIBIX. ...~~ Data da defesa ... era 11 de ...~~ 11 de maio de 2010 ... acho que é assim ...~~ sem ponto. ...~~ Área de concentração Saúde Ambiental ... ...~~ tem ilustração ... Idioma do texto, português ... idioma do resumo português e inglês. ...~~ Instituição a qual se apresenta ... ((RM)) ...~~ Título acadêmico ... doutor. ...~~ Editora, edição, data de publicação ... já pus a ... a data de defesa ... mas acho que eu preciso colocar país de publicação Brasil. ...~~ Cidade de publicação, será que pra tese precisa? Precisa ...~~ onde está localizada a editora do documento ... mas é o campo 66, hum ... São Paulo ... data da publicação, 2010 ... tem que por o 0000. "Registre-se a data do documento omitindo-se as preposições" ...~~ é a primeira ou é a última? ...~~ Aqui ... 2010 ...~~ não é isso? É ...~~ número total de referências ...~~ tá numerado ... tá, 89 referências. ... (...) Editora ... título traduzido para o inglês e tombo, eu esqueci de por o tombo. ... Editora ...~~ tá aqui... "Sn", sem ponto. "Sn" sem ponto ... Tombo, onde tá? ...~~ Título traduzido para o inglês, a nossa versão ela não aceita sem ... e tombo ... uai, tombo eu coloquei ... eu coloquei e tá dando erro, o que será? ... Deixa eu confirmar de novo ... "deve ser preenchido no campo 3 subcampo t", tá, por isso ...~~ tá ...~~ campo 3 subcampo "t" ...~~ pronto ... Então eu vou gravar ...~~ pronto.

Parte II – Indexação

**<sup>10</sup>**

*A catalogação de assunto e a indexação em bibliotecas universitárias: um estudo comparativo com Protocolo Verbal. //* Scire. 17:2 (jul.-dic. 2016) p1-pn. ISSN 1135-3716.

Agora eu vou indexar, <Lixiviado> (...) ...~~ aqui eu não vou preencher nada, aqui é descritores pré-codificados, eu não vou preencher nada ... porque não tem ...~~ limite aqui ... pra isso ... então eu vou começar ... abrindo aqui o ... o nosso ... DeCS, né? Como eu falei a minha versão aqui ela é ... ((RM)) não é a última, a gente indexa ... hã ... pela última né? ... Mas pra liberar o formulário aqui eu preciso por alguma coisa, então vou procurar alguma coisa que ... que tenha na última versão, tô com o ... o DeCS aberto, online, aqui ... tenho dois anotados, o <Líquido percolado> que é o <Lixiviado> e a <Pluviometria> ... eu vou ... tentar o <Líquido percolado>... lá ... no formulário DeCS antigo ... deixa eu ver se tem, se era <Lixiviado> ... na versão antiga ... era <Lixiviado>. ... Mostrar, só tem ... hã ... termos selecionados aqui, não tem qualificador então eu vou adicionar como primário ... vou aproveitar, ver o que que ... ah, entrou como <Líquido percolado>... <Lixiviado> era sinônimo então, tá ... hã ...~~ vou fazer o mais próximo possível daqui da minha versão do SIBIX. ...~~ Então temos <Efluentes>, os <Aterros sanitários> ...~~ {sistema empregado para disposição final dos resíduos sólidos ... sobre a terra, os quais são espalhados compactados numa série de células e diariamente cobertos por terra}, ãhã ... descarte, descarte, metano, fundamentos ... métodos ...~~ Eu não vou colocar ... nenhum qualificador aqui ... deixa eu ver, instrumentação? ... {Procedimentos diagnósticos, terapêuticos, técnicas analíticas, e especialidades disciplinas ... modificação de aparelhos, instrumentos ou equipamentos}, métodos, técnicas, ferramentas, métodos ... não, não é o ... nada do <Aterro>, é do <Líquido>, <Efluente> ... então eu vou jogar lá ... <Aterros>. ...~~ Eu vou voltar pro SIBIX e em seguida coloquei <Pluviometria> porque ... <Regime de efluentes dos aterros> ele tá ... ele é analisado em função da <Pluviometria>, tá na versão nova, eu vou ver se tá na antiga ... está ... vou ver se tem algum qualificador, não tem ... nenhum que eu possa usar. ...~~ E em seguida eu coloquei <Esgotos sanitários> no SIBIX ... <Tratamento biológico> ...~~ na versão nova ... não tem <Esgotos sanitários>, eu vou tirar o "s" ... vai ser sólidos de redes de água de esgoto e águas de esgoto, bombas, cobertores, esgoto, bla bla bla ... <Esgotos domésticos> ... pode ser ... extravasão de esgoto combinado, hidráulica, interceptores ... <Redes de esgoto sanitário> ...~~ não tem <Efluentes> aqui ... <Redes de esgoto sanitário>, <Sistemas de esgoto sanitário> também tem ... então na versão nova do DeCS tem <Redes de esgoto sanitário> ... e <Esgotos ... domésticos> ... nenhuma das duas tem qualificador. ...~~ O mais específico é ... <Redes de esgoto sanitário>, tá na categoria "SP4" e na "VS4" ... ele é mais específico que <Esgotos domésticos>...~~ deixa eu ver o que são essas categorias ... uma é <Águas residuárias> e <Redes de esgoto>... e a outra ... <Vigilância sanitária> ...~~ então ... eu vou ver o que que tem aqui na versão antiga ... <Esgoto sanitário>, eu vou por só <Esgoto>, e ver o que que ela traz ... <Esgoto> ... <Águas de esgoto> ... <Esgotos ... domésticos> ... hidráulica, injeção, interceptores, redes de esgoto sanitário, sistema de esgoto sanitário ... tá ...~~ <Águas residuárias>, <Lodos>, <Efluentes de esgotos> tem que ir ... {provenientes de atividades domésticas industriais, bem como do sistema de tratamento} esse tem que ir ... ahã ... notas de indexação, {usar o} ... tal, {indexados sob um outro termo específico} ...~~ tá ... análise, parasitologia, estatística ... hum ... microbiologia? Ele fala de <Tratamento biológico>, deixa eu ver ... <Microbiologia>? ...~~ {Usado com órgãos, animais, plantas superiores e doenças para estudos microbiológicos. Para parasitos usar ... parasitol, somente qualificador ... para bactéria}, bla bla bla ... aqui não fala especificamente de nenhum ... vetor biológico ... eu vou ver em química ... com relação a tratamento ... {usado com elementos químicos, substâncias ... biológicas e não biológicas para sua composição, estrutura, caracterização e propriedades ... também usado para composição química ou conteúdo de órgãos, tecidos, tumores, fluidos corporais, organismos e plantas ... determinação para o qual síntese é usado ... exclui análise química e determinação de substâncias ... para o qual ... usado. Exclui síntese, para o qual sint/quim" ... Inclui caracterização, órgãos e tecidos ... não para determinação, não para determinação ou análise química}, que seria análise ... hum ... deixa eu ver que mais ... seria análise, {nem para ... fabricação ou síntese nem pra isolamento e purificação} ... mas também não é ... ...~~ análise ...~~ ... vou dar uma olhadinha no ... sumário ...~~ [índices de cobertura dos serviços de saneamento no país ... geração e características dos lixiviados dos aterros] ... vou ... repensar a minha indexação no SIBIX <Políticas de tratamento de esgotos sanitários>, [tratamento conjunto] ... [oscilação ...] ...~~ [do tratamento, visão sistêmica], [materiais e métodos, identificação das áreas de pesquisa] ... dados secundários, levantamento de dados ... não tenho dados secundários no SIBIX ... deixa eu ver como tá a coleta de dados ... [critérios empregados para os estudos de viabilidade] ... <Estudos de viabilidade> ... acho que eu não tenho também ... fechar ... to voltando no SIBIX (...) ...~~ <Custos>, né? ... <Avaliação> (...) <Produção do lixiviado> ... <Qualidade dos aterros> ...~~ to indo pra objetivos ... [discutir a viabilidade ... do tratamento conjunto (**->**) ... de aterros] ... [esgotos sanitários nas estações do sistema público] ...~~ [objetivos específicos: (**->**) os impactos do recebimento de lixiviado ... em estações de tratamento] ... [de esgotos para diferentes processos ... de tratamento] ... [identificar as variáveis a serem consideradas nos estudos de viabilidade (**->**)] ...~~ [identificar ... aspectos técnicos ... e operacionais que contribuam para viabilizar o ... tratamento conjunto (**->**)], [discutir as implicações do tratamento conjunto a partir da legislação ambiental ... vigente (**->**) aspectos teóricos e das experiências práticas (**->**)] ... viabilidade pra ver se eu acho algum termo pra definir ...~~ [critérios e modelos empregados para os estudos de viabilidade do tratamento conjunto] ...~~ [para verificar a viabilidade do tratamento do lixiviado nas estações do sistema público de esgoto foram feitas avaliações em relação à capacidade dos sistemas contemplando a proteção aos processos biológicos de tratamento considerando-se os seguintes aspectos: processos biológicos aeróbios, processos biológicos anaeróbios, conformidade legal ... do efluente final gerado na estação ...requisitos de qualidade para utilização do lodo na agricultura] ...~~ É, vou ter que rever a minha indexação aqui, depois eu continuo a do DeCS, então ... o que que eu vi aqui que eu posso melhorar ... hum ...~~ <Esgotos sanitários> ... <Tratamento de esgotos sanitários> ... <Sistemas> ... <Organização sistêmica> ... tá ... já tá lá ...~~ ah, os <Lodos> né? Os <Lodos> também, a <Qualidade do lodo ativado> ... então <Lodo ativado> ...~~ <Estações de tratamento de águas ... residuárias> ... aí onde tem <Tratamento de esgotos sanitários> tem aqui, <Custo> ... tem que inserir <Custo> aqui ...~~ de <Esgotos sanitários>... tem ali <Sistemas> e <Organização sistêmica> ...~ <Sistemas> ... <Organização sistêmica> ...~~ <Custos>, tem mais uma coisa ... <Conformidade legal ... do efluente> ... isso vai pra outro ... outro descritor ... então isso aqui, <Tratamento de esgotos sanitários>... ah, <São Paulo> ...~~ ah, não tinha <São Paulo> aqui, <Esgotos sanitários>, <Tratamento> ... mas tá mais correto aqui ... então ...~~ <Esgotos sanitários no Estado de São Paulo> então eu vou ter um outro problema tá ficando ...~~ o que eu falei? <Conformidade legal dos efluentes> ... então aqui ... já tem três ~ <Associação com pluviometria> precisa ficar, <Produção>, <Tratamento biológico>... como eu já tenho <Tratamento biológico de esgotos sanitários>... aqui eu não tenho ... <Lodo ativado> e a <Qualidade>, o que ...~~ ((RM)) deixa eu ver ... <Tratamento biológico de esgotos sanitários>...~~ preciso colocar essa <Conformidade legal> aqui ... ((RM)) ...~~ (...) para a utilização de <Lodo> ...~~ <Produção>, <Associação ao regime pluviométrico no tratamento biológico> precisa ficar ... <Aterros sanitários> ... <Tratamento ... dos esgotos sanitários>, <Tratamento biológico>...~~ os <Efluentes> são ... aquilo que sai do <Aterro>, então tem que ficar ... vou ter que ficar com <Tratamento biológico>... onde eu vou colocar ...~~ <Legislação ambiental>, muito ...~~ <Direito ambiental> e <Legislação ambiental> ...~~ eu colocaria <Legislação> ... ligado a <Efluentes> mas eu não, não quero estourar aqui ... mais de três qualificadores ... e aqui eu vou ter que dar conta de ... <Legislação ambiental> relacionado a outras ...~~ os itens aqui, né? São em relação aos <Efluentes>, então ...~~ só pra confirmar ... <Lixiviados>, <Conformidade legal>, <Avaliação de conformidade legal nas estações de tratamento>, também ... os <Efluentes> ... então eu vou deixar no geral ... e... as <Exigências da legislação> ... então eu vou deixar <Legislação ambiental> como mais um ... descritor ...~~ e... ficou enorme ...~~ hã ... vou colocar ele ... <Tratamento dos esgotos>, <Estações de águas> ... vou colocar depois de <Estações de tratamento de água> ...~~ <Legislação ambiental>, eu vou salvar ...~~ Salvar como ... drive local (...) sobrepor, tá. Agora eu volto aqui pra minha ... indexação

do DeCS, tava procurando aqui ... análise, né? (...) ...~~ <Redes de esgoto sanitário> ...~~ <Águas residuárias> ... <Legislação> vai entrar, não tenho nada assim pra ... tratamento, microbiologia, estatísticas, química não, não deu ... microbiologia não deu, parasitologia não ... o <Análise> eu estava aqui tentando ...~~ {inclui análise do ar, água ou outro agente ambiental} ... vai entrar <Análise> ...~~ Vai entrar <Análise> ... de <Águas residuárias>,, vai entrar também <Redes de esgoto sanitário> ...~~ <Esgotos domésticos>? ...~~ Olhando categorias de <Águas residuárias>, "sp4579" ... "sp4579", "572700", mais específico ... <Águas residuárias>... atividades domésticas ... agrícolas, sistemas de tratamento de exposição de resíduos ... hã ... é mais abrangente mas traz os dois ... e o principal aqui é o <Efluente do aterro sanitário>, eu vou deixar só <Águas residuárias>, não vou incluir <Esgotos domésticos> ... até porque nem tem qualificador e não é o objeto ... principal da tese ... eu acho que é isso, eu vou lançar ... <Águas residuárias> vai pro ... primário ...~~ <Redes de esgoto sanitário> O também? Sim ... tá ... vou tentar agora manter só nos secundários os demais ... por que eu já to no limite ... deixa eu ver o que mais ...~~ <Aterros>, <Pluviometria>, <Esgotos sanitários>, <Tratamento de esgotos sanitários> eu vou ver se ... tem ... <Líquido percolado>, <Aterro sanitário>, <Pluviometria>, <Águas residuárias>, <Tratamento> .~~ tá ... não tem ...~~ Tem <Tratamento aeróbio>, <Anaeróbio> ... <Biológico ... de águas residuárias>...~~ de <Efluentes industriais> ... de <Lodos> ... de <Resíduos sólidos> ...~~ Acho que ... já deu aqui ...~~ <Plantas de tratamento>, eu vou dar uma olhada ...~~ Acho que é isso ...~~ <Purificação de águas residuais> ... é a definição de <Plantas de tratamento> ...~~ aqui tem só um <Tratamento> ... que deve ser a <Purificação de águas residuais>... <Residuárias>...~~ aí eu tenho <Águas residuárias – Análise> ...~~ <Águas residuárias – Legislação> ... <Redes de esgoto> ...~~ <Tratamento de águas residuárias>, não tem qualificador ... <Líquido percolado>, <Aterros sanitários> ...~~ <Aterros sanitários> vai pra ... vai pra secundário ...~~ porque <Líquido percolado> já é ... o <Efluente>, <Águas residuárias – Análise>? Ele não tá fazendo a <Análise da água residuária>, ele tá falando no geral que é <Tratamento> ... então ... <Tratamento de águas residuárias>... deixa eu ver a chave, hierarquia ...~~ hum ... <Saúde ambiental>, <Águas residuárias>, <Tratamento>, tudo isso ... esse aqui vai pro secundário ... aqui em cima eu tenho um, dois, três, quatro, cinco ...~~ <Digestão aeróbia> ... {alteração de matéria orgânica ... anaeróbia} ... os dois eu tenho, nenhum dos dois tem qualificador, eu posso colocar no secundário ... mas ... deixa eu ver a hierarquia ... 579.605 76 qualquer coisa 605.79 ...~~ <Tratamento biológico> ...~~ acho que ele não chega a ser tão específico assim ...~~ Com relação ao ...~~ estão no mesmo nível, <Digestão aeróbia>, <Anaeróbia> e <Tratamento biológico>. ...~~ Agora eu volto pra tese ...~~ <Viabilidade ... do tratamento>, <Viabilidade> 47.58 ...~~ Agora eu tô procurando pra ver se ele ... quanto ele se detém ... nessa ... na questão do <Tratamento>. ...~~ [Características do lixiviado ... composição ... Tratamento conjunto de lixiviado de aterro] [... da qualidade] ... não é um material sobre <Tratamento> ... [estudos de alternativa de tratamento]? ... É ...~~ <Tratamento biológico> é suficiente ...~~ aliás, <Tratamento de águas residuárias> é suficiente ...~~ deixa eu voltar lá ...~~ Ah, eu vou ter que falar dos <Lodos>, <Estações de tratamento> ...~~ <Estações de tratamento> eu tenho aqui ...~~ <Tratamento de águas residuárias>... <Plantas de tratamento>, será que é <Estação de tratamento>? ...~~ <Águas residuárias>... <Plantas de tratamento>...~~ deixa eu dar uma olhada em <Processos biológicos>. ...~~ Nova consulta ... estações ... estações ... ou <Estação ... de tratamento> ... primário e secundário ...~~ terciário ...~~ isso é saúde ... não ... <Plantas de tratamento>...~~ <Tratamento> ... <Estações de tratamento> ... <Plantas de tratamento>... então <Plantas de tratamento> vai ...~~ secundário ... <Legislação ambiental> vai ...~~ <História – Tendências> 51.21... se for vai puro ... <Legislação sanitária> ... deixa eu abrir ... pra ver ...~~ A <Legislação sanitária> ... é o {termo abrangente relacionado a odontológico, medicamentos, hospitalar, tecnologia farmacêutico, trabalhista}. Acho que não ... vou olhar lá na ... <Ambiental> ...~~ vai ser <Ambiental> ...~~ <Viabilidade> ... {viabilidade de metal, de tecidos de órgãos celular} ...~~ <Custo> ... <Análise de custo - Benefício>, <Análise de custo – Eficiência> ...~~ [processos biológicos anaeróbios] e [aeróbios, conformidade legal], [qualidade para utilização do lodo], <Viabilidade> 53.09 relacionada a <Custos>. ...~~ <Processos biológicos> então vai ter o <Custo no trabalho> também ...~~ <Custos> e <Análise de custo> ...~~ capacidade de serviços de saúde ... do mesmo utilização dos recursos ...~~ relação de benefícios gerais ... seus custos ...~~ utilização dos recursos ... diferenciais de serviços, colocar <Análise>. ...~~ Dando uma olhadinha na tese ...~~ então eu vou abandonar essa ideia ...~~ eu vou pros <Processos biológicos> ... <Processos biológicos> ...~~ que estão ligados ... a ... <Ecologia> e também a <Águas residuárias>, <Tratamento de águas residuárias> ... e não tem qualificador ...~~ hã ... <Estação de tratamento de águas residuárias>... agora eu vou checar os dois ... <Estações de tratamento de águas residuárias>, <Plantas de tratamento>... <Legislação ambiental> tá aqui também. ... O <Lodos ativado>? <Lodo ativado>...~~ não ...~~ <Lodo>... <Lodos> ...~~ tem <Lodos> e <Lodos>, tem <Lodos ativados> ... <Secagem>, <Tratamento>, então ... <Lodos>, <Águas residuárias>, já tá ... <Lodos> <Saúde ambiental> tais como a <Água>? <Processamento d'água>... o {lodo ativado é o lodo através do qual ... se insufla recebe a poeira de tração mecânica ... tem propriedades bactérias aeróbias que absorvem ... em componentes orgânicos} ...~~ <Lodos ativados> aqui ... não tem qualificador ...~ hã ... e aqui tá ligada a ... <Qualidade do lodos ativado>, pensando em <Reutilização> ... <Tratamento de lodos> ... <Tratamento de águas residuárias> ...~~ <Digestão>, <Tratamento biológico> ... vou dar uma olhada em <Tratamento de lodos> ... também não tem definição. ...~~ Eu tô pensando em colocar <Tratamento de lodos> por causa da <Qualidade ... dos lodos> lá ... tá no mesmo nível de <Plantas de tratamento> ... ((RM)) ... e <Lodos – Saúde ambiental> é mais específico ... deixa eu ver o que mais tem embaixo ... tem os <Lodos ativados>. ...~~ Aqui em cima eu tenho quantos? ... Um, dois, três, quatro, cinco ... eu vou colocar os <Lodos ativados> então ... que já são tratados, já são ... fundos de corrente e águas de corpos ... é isso ...~~ vou colocar os <Lodos ativados>...~~ e ... <Lagoas de estabilização>. ...~~ É, não vai ter ...~~ <Estudos de avaliação>? Epidemiologia, validação .~~ <Lodos ativados>... eu vou enviar ...~~ procurando uma definição ...~~ ((RM)), não ...~~ deixa eu ver como é que ficou ...~~ (<Líquido percolado>), (<Pluviometria>), (<Águas residuárias – Análise>), (<Legislação>), (<Redes de esgoto sanitário>) ... secundário (<Aterros sanitários>)**,** (<Tratamento de águas residuárias>), (<Plantas de tratamento>) ... (<Legislação ambiental>), (<Processos biológicos>), (<Lodos ativados>) ...~~ ok ...~~ deu?

## **Apêndice E – Transcrição do Protocolo Verbal Individual (PVI) - Catalogador - Biblioteca do Instituto de Psicologia (IP) da USP**

#### Parte I – Catalogação descritiva

Então, fazer uma tese diretamente ... do formulário virgem assim sem nenhum preenchimento, pra mim é difícil ... normalmente eu faço uma pesquisa de ... uma tese e vou comparando os campos que tem que ser preenchidos, porque ... é ... aí eu fico mais familiarizada, sou meio que nova nessa parte. ...~~ (...) Então, o campo 41 é o campo que ... que diz respeito do idioma né? Então o campo 41 é ... seria código português, o 44 é o ... país, país da tese é Brasil, então a sigla pro ALEPH do campo 44 é ... Brasil. Agora eu vou preencher o campo 100 ... existe uma possibilidade de a gente colocar o nome da pessoa ... é ... da forma, é ... de uma forma com uma licença, uma licença científica tá, às vezes a pessoa não quer colocar o nome completo, diminui o nome e a gente tem agora o campo "q" do campo 100, um subcampo que ... que a gente pode diminuir, então a gente sempre faz pesquisa pra saber se a pessoa é essa mesma ou se ela não, se ela é fictícia (...) ...~~ essa mesma ...~~ 242 é o ... o título em inglês ... que é preenchido no campo 242 ...~~ A gente preenche as etiquetas ... 1 que a gente vai preencher o 4 é pra tirar o "the", suprimir pra

efeito de catálogo ... ordenação de catálogo. ...~~ Esses campos normalmente já vem todos preenchidos quando a gente puxa da Biblioteca Digital então facilita bastante ... até pra efeito de ... não ter erros de digitação. ...~~ Quando o aluno ... não quer que o CD seja colocado online, a tese seja colocada online a gente pega ... e faz toda a catalogação manual porém na parte do resumo a gente coloca ... a gente não digita o resumo, a gente coloca "resumo a ser consultado na tese impressa", pra não ter que digitar tudo (...) No campo 245 ... é o ... campo de título em português, aí na etiqueta, na segunda etiqueta a gente coloca 2 pra suprimir a letra "a" ... que é artigo ...~~ subcampo "b" é o subtítulo. ...~~ Campo 260 ... é o campo de local ... o "c" ... subcampo "c" é ... da data, 300 é descrição física, quantidade de páginas, se é ilustrado ou não. ...~~ Agora o campo 502 eu vou fazer ... é ... eu vou selecionar no F8 que é tese de doutorado. ...~~ O 520 que é o resumo ... eu não vou digitar o resumo ... eu vou apenas dizer que o resumo está ... ((RI)) Uma coisa que é engraçada na parte de humanas também é que o resumo vem em três páginas às vezes (...) ... então é um resumo já quase ...~~ Consultar o resumo na tese impressa ... quando puxamos do CD já vem preenchido esse campo (...) ... O 590 ... ajuda de campo ...~~ 590 não precisa, 599 ...~~ ah, precisa sim ... 590 é o Departamento, extenso ... deixa eu ver ... Psicologia Escolar ...~~ "control F3" ...~~ A 590 "d" ... coloca por extenso Psicologia Escolar ...~~ hã ... deixa eu ver se puxa de tabela ... esse aqui acho que não puxa ...~~ é que esse campo aqui, esse 590 "d" ele vem direto do (...) ... da Biblioteca Digital ... a gente nunca preenche ele assim, difícil, por isso que eu abro, porque ... pra não ter erro, é ... possibilidade de colocar ... coisas que não existe ... e deixar de colocar outras né? ...

#### Parte II – Catalogação de assunto

... a parte da indexação, então a gente abre o vocabulário ... é o SIBIX ... e a gente pesquisa os termos ... só que a nossa catalogação é na fonte, na ficha catalográfica a gente já faz ... aí o que que a gente faz? Ver se realmente os termos, pela nossa experiência já dá pra saber se os termos que foram colocados aqui são os termos da Psicologia mesmo, que logo de cara quando a gente não faz a gente anota, bateu o olho a gente já sabe que não foi a gente que fez, eles usam o nome da Biblioteca mas não fomos nós, acontece muito. ... (...) Às vezes, por exemplo, <Ética> eu já tenho de cabeça que é PJ37, que é o número da <Ética> ... tem hora que eles colocam um termo aqui e continua com o PJ, aí você vai olhar e fala assim ... mas isso aqui não é? Aí você vai olhar não fomos nós que fizemos, no caso essa foi. ... (...) Então eu tenho a certeza já que essa ficha tá correta, então eu procuro no vocabulário da USP se esses termos que estão aqui já existem né? ... Na ... existe no vocabulário. ...~~ E mesmo assim depois de colocar todos esses termos que tem ... eu ainda dou uma olhadinha no resumo pra ver se eu não posso acrescentar mais alguma coisa ... porque o DEDALUS ele tem uma tabela boa, uma tabela de ... de qualificadores que nós não temos na nossa terminologia interna. (...) Então às vezes eu complemento com alguma coisa que ficou faltando nessa ... nesse momento. ...~~ (...) ... Tá, eu tô lendo o resumo pra ... pra ver se eu consigo ... melhorar a indexação mas pelo o que eu tô lendo aqui tá bem ... bem certinho mesmo ó, <Administração pública>. ...~~ Ah, fala da <Ética>, fala da <Moral> ...~~ <Objetivos educacionais>? ... Perfeito, então ... tá ok. (...) Estes foram os termos que ficaram. São cinco termos que foram dados pra essa tese e eu vou agora ... é ... voltar no formulário da catalogação pra acrescentar mais campos aqui, só tenho um. ...~~ Então eu vou criar mais campos que faltam pra eu colocar todos os assuntos ... é ... transferir do vocabulário ...~~ então é só transportar do vocabulário pro formulário de catalogação do DEDALUS ... essa parte da indexação então ... já tá ... pronta. (...) Bom, então essa tese ficou com os termos (<Ética>) ... (<Moral>) ... (<Trabalho>), (<Administração pública>) e (<Teoria crítica>).

#### Parte III – Catalogação descritiva

... orientador ...~~ a gente sempre puxa os nomes das tabelas pra não ... ter problema de ... de errar. (...) O campo 856 é um campo de ... é ... e-mail ... do usuário, do aluno, só que eu não vou preencher nesse momento porque eu não tenho aqui na tese, é ... fica na folha de autorização para publicação na Biblioteca Digital e eu não importo, então eu fico sem saber agora nesse momento, então eu não vou preencher. É... nesse mesmo campo 856 também a gente coloca o Currículo Lattes da pessoa, então a gente tem que abrir uma ... uma janela ... pra procurar o Lattes ... Aí coloca o nome do aluno ... no caso é uma aluna ... Nanci Fonseca Gomes ... Currículo ... o endereço ...~~ hã ... subcampo "z", é isso? Não, subcampo "u" ...~~ E aqui no subcampo "z" é clicar ... sobre o botão ... ao acesso ao Currículo Lattes ... deixa eu só voltar aqui pra ver porque que ficou esse minúsculo ... e no ... subcampo 3 a gente coloca Currículo Lattes, e o sistema vai fazer toda a junção ... (...) 940 ... é o resumo em inglês, eu vou fazer a mesma coisa com o resumo em português, eu vou dizer que é pra consultar ... na tese ... em papel ... aí o subcampo, o campo 945 é um campo de tese ...~~ que tem que ser acrescentado mais dois subcampos ... cadê o subcampo, cadê? Novo subcampo, novo subcampo ... que é o "j", o "i" e o "j", o "i" e o "j". Esses subcampos é pra ... puxar as tabelas pro RIBi, pra outras ... instituições que a USP participa, colabora com os catálogos. (...) É ... o "i" é a data da defesa, que é 30 ... do oito ... de 2010, é um campo que tem aqui e o "j" é o ano ... No 946 eu vou de novo digitar o nome da aluna ... e eu puxo também da tabela, nesse campo você vê que é muito repetitivo, toda hora parece que você tá fazendo a mesma coisa mas é que cada campo tem um significado e vai pra um lugar diferente, eles extraem ... né? O Sistema Integrado de Bibliotecas extrai esse ... essa informação pra alimentar outros catálogos de outros lugares então tem que preencher várias vezes. (...) ... Tem dois nomes dela. Eu não sei qual dos dois que é mestrado ou doutorado, então tem um subcampo aqui de expandir que aqui tá dizendo se é doutorado, então eu tenho certeza que eu tenho que puxar, aí eu seleciono e já vem preenchido. Só que tem mais um campinho pra preencher aqui, eu tenho que criar mais um subcampo. (...) ...~~ Subcampo "s" escrevi um "s" aqui de novo, não me lembro porque, acho que em algum momento do treinamento eu recebi esta informação mas eu já não me lembro e abri um novo subcampo o que é o número ... número USP do orientador que nesse momento eu também não vou ter porque na tese não tem, tem em outro formulário esses campos normalmente já vem preenchidos, então ... esse eu vou ficar devendo, eu não vou preencher, basicamente é isso. Aí no caso aqui eu ... é ... verificaria se tem algum problema nos campos pra enviar pro servidor antes pra já enviar ...

## **Apêndice F – Transcrição do Protocolo Verbal Individual (PVI) - Indexador - Biblioteca do Instituto de Psicologia (IP) da USP**

#### Parte I – Descrição

(...) aqui ... hum ...~~ então vamos lá ... uma vantagem que a gente tem desse nosso sistema aqui é qualquer material que a gente cadastra, você já tá vendo a lista (...) a gente usa ... as bases de dados (...) é ... uma vantagem que a gente tem é que ele armazena todos os registros ... antes de terminar a indexação, o processo todo (...) ... ele ... armazena na minha área de trabalho, que é uma área interna ... então pro bibliotecário nosso que é da rede ... que não é ... nós somos nós mesmos como um Centro Coordenador é muito vantajoso ... ele tá com uma dúvida ele escreve (...) prática, no dia a dia, olha, (...) eu coloquei estes termos pra esse trabalho aqui científico, essa tese ... é ... tá de acordo? Ou posso colocar tal termo? Ou pra mim, eventualmente, mas (...) que ... centraliza o canal, aí (...) consegue entrar com a senha desse usuário, desse outro bibliotecário que tá na PUC, por exemplo ... vê como tá o registro aqui ... então essa é a vantagem desse sistema LILDBI-Web e responde a eles ... já corrigindo ... e às vezes a

correção é muito pequena ... não é nem dizer que há problema (...) ... e a gente usa como política também como é um trabalho lá da Escola, da PUC ... que tem variâncias ... do conteúdo de como se entende a Psicologia lá a gente ... evita ... dizer ... use mais esses termos ... não ... é ... retirar o termo, a não ser que seja alguma coisa muito gritante (...) não se usa, aqui ... esse termo na Psicologia, é geral, é tudo Psicologia ... faz sentido (...) é ... faz sentido pro povo talvez da nossa área, nem pra Saúde Pública. Como somos ... metade da nossa terminologia tá lá ...~~ mas enfim ...~~ e aqui é ... (...) o primeiro campo aqui eu marco que isso é uma tese, olha lá, ele já veio com ... aliás como pré-seleção o registro do tipo tese ... que envolve, que são teses de doutorado e dissertações de mestrado ele já pré-seleciona a respectiva base física, lógica, não só lógica, mas física em ISIS, ISISWeb, já préseleciona, eu não preciso marcar é base tal. ...~~ Por exemplo, não é livro né? ... Nós temos também uma base que são livros de divulgação ... todos os livros novos que chegam através de parceria nossa ... são cinco exemplares e a gente manda quatro pra ... rede e um fica conosco (...) por isso que o acervo é tão rico e atualizado ... a gente cadastra na base de livros, mas são livros de divulgação, eles não substituem de forma alguma o DEDALUS ...~~ não tem esse interesse ...~~. Então aqui eu tô cadastrando a localização do documento, já tem um ...~~ um ... uma sigla padrão, né? ...~~ Então é o código do nosso Centro Cooperante mais a sigla ... que ... antigamente era usada, SBB, já até mudou nossa ... que é visto como um Centro de Informação ... e ...~~ os registros antigos, eles ... eram obrigados a ... registros que de revistas LILACS em particular eram obrigados a cadastrar ... código do Centro Cooperante deles, porque a BIREME tem uma rede de cooperação e tem um código respectivo ... eram obrigados a cadastrar a PUC, a USP e o próprio Centro que tá fazendo a indexação, pode ser a Federal do Rio Grande do Norte ... agora não mais, a gente ... achou realmente isso ... desnecessário então agora cadastra só o código deles próprio ... então UFRN tem um ... um código, e o nosso é 85.1. Então o aluno que ... que já não é mais primeiro-anista aqui quando ele bate o olho ... se a revista tá só em papel principalmente vê que é 85.1 ele já sobe no primeiro andar ... já vai pegar a revista. ... (...) É ... no caso de revistas eu não preciso pôr porque não faz sentido colocar uma CDU, uma CDD ... tá em ordem alfabética. (...) No campo seguinte a gente vê o endereço eletrônico ... muitos já são online ... hã... eu ponho o endereço, e só jogar ... eu copio e colo da onde eu tô pegando, né? Seja uma revista Scielo ou não Scielo, tem algumas que tem ... são ... são produzidas em site, a gente sabe a dificuldade do professor muitas vezes ... dos professores né? Do Comitê Executivo colocar essa revista ou no Scielo ou mesmo no nosso BIPSI ... então sabe que não é fácil ... hã ... e aqui os ... os idiomas ... aqui você coloca o idioma máter ... o primeiro idioma, por exemplo, o artigo tá em inglês só que com resumos em espanhol eu coloco dois (...) ...~~ Aí eu vou colocar português ...~~ é ... porque a mídia tá ... arquivo pdf ... aqui eu só bato o ... olha como mais é mais rápido eu bater só o ... quando nós clicamos a letra inicial vai muito mais rápida na catalogação, nossa ... em termos de LILDBI, que é o sistema de catalogação e indexação ... ao invés de abrir aquelas listas que se eu abro ... fica muito grande, eu bato texto completo, pré-seleciono, né? No caso esse ... se for justamente artigo online, gravo ... tipo de registro é um campo que tá carregando ... é ... a não ser que seja vídeos, outras mídias ... material cartográfico, escritos de música, registros musicais. (...) ... Então pra teses, os tradicionais pré-seleciona material textual e vai cair em desuso ... já vai ser ... pré-selecionado (...) ... pré-selecionado o que que é? ... O catalogador não precisa perder tempo, ao dizer que vou cadastrar na livros ele já vem com esses campos marcados ... então essa customização toda da LILDBI, pra qualquer campo de indexação ou não eu e (...) temos feito ... um trabalho grande ... porque a BIREME nos deu a permissão de ... customizar os campos pra ficar o mais rápido possível essa ferramenta. ... (...) Um problema que é muito sério que é ... que é pego com bibliotecas que nós cadastramos e vem aqui, por exemplo, (...) esteve aqui, a bibliotecária-chefe ... eu treinei uma parte, (...) treinou outra pra revistas, (...) treinou outra, quando eu entrei na LILDBI deles, que dá pra entrar por aqui ... percebi que não tinha nada customizado ... então eles perdem um tempo ... significativamente maior ... eu não sei como tá (...), por exemplo, que não se preocupava ... agora ... como eu, (...), a gente já fez cursos em BIREME e a gente vem com uma visão de lá, de quem desenvolveu a ferramenta ...~~ agiliza. (...) ... Hã ... uma coisa que é muito mais rápida que o MARC, que a catalogação ALEPH é que os campos que são realmente obrigatórios eles estão em vermelho ...~~ a gente coloca alguns porque já ...~~ ó, eletrônica, e a gente só ... quer ter completude do registro, mas não que seja ... necessário (...) autor pessoal né? Sobrenome e prenome, né? ... É ... no caso de teses é super importante colocar a instituição afiliada, então ... em ordem decrescente de hierarquia ... Universidade de São Paulo, Instituto de Psicologia (...) tem ... tem Unidades ... tem ... Escolas de Psicologia que tem três divisões ... aí colocamos todas ...~~ é ... o subcampo "c" da BIREME é a cidade, então eu coloco ... se tô cadastrando uma tese da USP, São Paulo, né? ... Porque é daqui que nós conseguimos extrair dados bibliométricos ... isso aqui no caso vai gerar uma estatística bibliométrica lá na frente. ...~~ Eu como tenho ... facilidade ... de digitação sou um ... um pouco mais rápido ... há bibliotecários que preferem ... é ... tem aquela ferramenta notas eletrônicas (...) que fica aqui na telinha no canto ... eles copiam e colam e fica se repetindo alguns campos, então facilita pra eles também ...~~ que é o post-it eletrônico ... falando em miúdos ...~~ o autor da tese, a tese tem uma facilidade, (...) ...~~ porque aqui eu tenho um outro campo que corresponde ... se você me perguntar, orientador (...) hã ...~~ título ...~~ [conduta moral ...~~ na administração] ... essa tese é interessante porque ... dá mais trabalho de fazer porque não é ...~~ é nossa mas é ... é multidisciplinar ... já dá pra ver pelo título ... [estudo com] ... puxa vida, o que? [Ocupantes de ... cargos], que tá escrito aqui? Nossa, que pergunta ... [comissionados] ...~~ páginas ... total né? ... 201. Os anexos quando não fala nada a gente não pega ...~~ então repara que ... é ... ah, e existe o ... o ... mas você vai me perguntar ... que MARC que usa esse sistema, ele usa o MARC LITON, que foi uma versão feita pela BIREME pra facilitar a catalogação e indexação na América Latina (...) MARC LITON, ele é uma versão do MARC 21, mais enxuta ...~~ pra efeito de customizações a BIREME já nos forneceu uma tabela ... com os termos equivalentes. ... Então potencialmente a gente teria condição de trazer o registro pro DEDALUS ... só que o processo é ... 201 ... O processo é ... bem mais complexo, se fosse só isso seria simples ...~~ idioma mãe ... aqui idioma do texto é quando ... por exemplo, há teses que ... em raríssimos casos são bilíngues, aí ... sim ... colocaria mais um ...~~ o orientador, que segue a mesma lógica, né? ... Do autor ...~~ aí ...~~ tá tudo aqui né? Ó ...~~ às vezes tem caso de orientadores que ... professor não ...~~ esse aqui é a autoria ...~~ Uma coisa que facilita em termos de indexação lá na frente, até pro professor a gente sabe a linha ... teórica que ele escreve ... no caso eu como são mais de 80 professores aqui da Escola eu busco ainda ... entender ... por mais que ... eu tenha experiência nunca é ... o pensamento nunca para ... tem que se atualizar ...~~ Instituto de Psicologia (...) cidade São Paulo, Brasil ...~~ instituição a qual se, aqui a gente passa uma regrinha pra nossa rede, é um campo obrigatório. (...) Então você vai só o primeiro e o segundo nível da ...~~ da instituição ... Universidade de São Paulo, separados por ponto, São Paulo ... Instituto de Psicologia ... e isso tudo também vai gerar os formatos ABNT e APA de ... normas né? ... Você já tem ... essa geração de vocês já pega tudo mastigado (...) na minha era tudo ... parece que é muito tempo, mas ((RI)) pouco tempo ... doutor ou mestre? ... doutor. Também catalogamos aqui, vou até fazer um parêntese ... teses de professores ...~~ você vê o Lattes ... eu faço a busca pelo menos do autor ...~~ e colo aqui e do orientador ...~~ é ... quando eu tô com mais tempo, né? ... Porque esse é menos importante ... dar o link pro ... Currículo Lattes do ... autor ...~~ é super importante, principalmente pra ... pra saber quais outros pesquisadores da minha própria Escola estão escrevendo e publicando sobre aquele assunto ... então ... é ... pra auxiliar até na rede de relacionamento que ele vai ter ... seja como psicólogo lá no futuro ou seja como pesquisador, mesmo, nato, né? ...~~ Em notas gerais, hã ... a gente coloca coisas que ... por exemplo ... são tipo do campo notas ... é quando ... é... quer colocar uma informação muito específica ... é ... é muito ...~~ incomum né? Pra tese ... ou quer colocar um dado tipo ... é ... "esta tese ...~~ está disponível em CD-ROM" ... isso ... uma coisa desse tipo ...~~ e tem também, a BIREME criou ... faz pouco tempo essa nota formadora de

conteúdo ... aí sim, teria que olhar a tese com mais calma ... demoraria um pouco mais pra ver o que tem ... a respeito do conteúdo em si ... esse campo é muito mais usado pra videoteca ...~~ tem muitos casos assim ... Então editora você viu que o sistema já deixou marcado ... "s" ponto "n" ... que é ... uma editora "ipsis litteris", não se usa ...~~ data de publicação ... aqui eu coloco geralmente o mês e o ano ... normalizada a ordem inversa, então novembro de 2012 eu colocaria 2012 ... 11 ... 00 (...) cidade São Paulo ... aqui eu venho nessa lista, país de publicação eu já vou no "b" ... aí eu já chego no teto do Brasil, né? Que Bahamas é o primeiro ...~~ alcance temporal ... esse sim também a gente ... é ... é mais pra vieses históricos, né? Ou pra teses que ... ligadas a levantamentos bibliográficos ...~~ instituição como tema ... é ... também é parte de indexação ... hã ... há vários ... exemplos que poderia se enquadrar, por exemplo ... se essa tese que eu tô olhando aqui né? ... A conduta moral na administração pública for de uma instituição específica eu vou, colocaria instituição aqui (...) né? Mas aqui ...~~ ah, ele coloca órgãos públicos no Estado de São Paulo, mas como ele não especifica ... (...) eu vou até usar ... pelo campo de ... de ... de análise do estudo da tese desse autor ... é ... eu não vou colocar órgãos públicos no Estado de São Paulo, até poderia, mas ficaria muito geral. ... (...) Esse ... esse campo instituição seria muito específico, por exemplo, só a USP, aí eu colocaria, vamos supor USP, no Estado de São Paulo. ...~~ Isso sim eu poderia ... eu posso sim colocar como ... nota formatada de conteúdo ... é ... estudo ... é ... realizado em órgãos públicos do Estado de São Paulo (...) então já vai pra lá ... vou salvar a tela um pouquinho (...) e dou sequencia na ... catalogação. Uma coisa que a gente buscou também foi ... quando eu recebi essa ...~~ a primeira vez a BIREME já foi customizado pra retirar vários campos que não se aplicava, ficava aparecendo ... (...) então hoje tá muito mais ... parruda, muito mais simples, né? Por exemplo ... alguns ele deve tirar ... número total de referências para tese a gente nem tem colocado mais porque há teses com ... 15 páginas de referências ...

#### Parte II – Indexação

(...) ...~~ palavra-chave do autor ... esse a gente tá usando ainda, que já é justamente aqueles termos não ... inclusos (...) ... então eu coloco aqui e coloco em um arquivo word depois e trimestralmente eu passo pra (...) ...~~ porque eu não posso pré-julgar e dizer que aquele termo ... que o autor colocou pra tese dele ... não estando no DeCS, não estando na ... terminologia nossa ... não seja válido. Eu não posso pré-julgar, dizer não, esse termo não se aplica ...~~ Aí vem em seguida os nossos termos ... né? ... Então eu venho aqui na terminologia ... aí que começa a brincadeira da indexação. ((FR)) (...) ...~~ Então <Conduta> ... aqui <Conduta> eu já sei que existe <Conduta> no geral ... então ... até pra eu ampliar pra mim ver se tem <Conduta moral> ... eu coloco <Conduta> e \$, eu tô trocando, eu tô pegando tudo que começa com este radical linguístico ... né? Se fosse condutor ... nesse caso eu já não recuperaria. (...) ...~~ Ah, só ... que perdão ... eu tô olhando a base em si, a terminologia ... eu deixo aqui já aberta pra facilitar. ...~~ Então eu deixo uma tela aberta ... pra fazer a indexação ... ó ...~~ é ... como ela é ...~~ eu vou buscar termos ... eu vou colocar a palavra <Moral> porque <Conduta moral> eu não tenho, eu tenho um termo muito mais específico que é escalas de condutas antissociais e delitivas. ...~~ E aqui ...~~ Fala da metodologia ...~~ eu preciso ver porque que ... o autor tá ... tá nomeando ... o como ele, o que ele nomeia, qual o conceito de <Conduta moral>...~~ eu preciso ver se é <Conduta moral>por exemplo referente a ...~~ (...) <Corrupção> ... é ... [estudo sobre a moralidade], ele tá analisando a ... <Conduta ética> ... aí sim, ao invés de colocar ... só <Conduta> eu vou pra <Ética>. <Ética> nós temos um ... eu já sei de antemão, tem até ... ah, eu ia dizer que tem poucos termos mas não é tão poucos assim ... dezenove ... ó ...~~ polidez e médica não ... <Valores>. Então, dos mais gerais ...~~ como é na <Instituição>, é na <Empresa> ... no <Órgão> que a pessoa trabalha, é assim que eu tô entendendo, se fosse ... outro tipo de valoração, mas é (<Valores>) no geral, então eu coloco tanto o geral, que vem pessoas que ... olham pra nossa terminologia ... e na hora de colocar lá ... na ... metabusca da ... do sistema ele ... coloca só <Valores>, ele não coloca (<Ética>) ... então pra cobrir os dois lados ... porque a princípio você vai dizer, é muito geral, mas mesmo assim eu ... acrescento, porque não vai dar muita diferença. ...~~ Coloco (<Moral>), por que tá falando ... justamente da <Moralidade>, o título já tá traduzindo, né? ... Então você vê como ... eu copio e colo, eu já copio nos três idiomas pra colar (...) é mais rápido e quando a gente dá o treinamento a gente orienta isso ... é ... do que ... copia um termo, depois copia em inglês, depois copia em espanhol. ...~~ Vamos ver aqui ...~~ aqui tem que entrar a <Percepção do sujeito>, tem que entrar <Entrevista semidirigida>, que é o método. ...~~ (...) Que interessante, [a discussão dos dados apontou que a forma de funcionamento e a racionalidade presentes na administração pública mantém um ambiente e uma lógica] só no Brasil mesmo né? ((FR)) ... [que favorecem ... condutas que rompem com a moralidade que considera o indivíduo e ... e o coletivo] ... [A formação do indivíduo na atualidade tem favorecido condutas voltadas para interesses ... particulares ou privados], né? ... Como o autor coloca ... ah, então ...~~ eu acho ... eu acho ... que vem também a <Influência social>, que ele tá falando de uma <Sociedade> né? Então ... (<Influências sociais>) ...~~ aqui eu vou dando "enter" pra ... mim simplificar ... porque lógico, se ele trabalha em <Instituições> ... de ... <Cargo público> ... sempre existe uma <Influência social> ... tá dentro de um <Ambiente comum>. ... Ah, aqui falta a ... aqui pra nós o termo <Consciência>, <Ética>, é muito específico ... é (<Ética profissional>) ...~~ esse sim vai direto no ...~~ É lógico, como diz o ... o Lancaster qualquer indexação por, melhor que ... mais racional que ela tem que ser ela é ... subjetiva ...~ e ... no caso das outras ... é ... Unidades ... às vezes ...~ o ... o profissional bibliotecário deixa passar né? ...~~ Termos ... que é o próximo que eu vou colocar é ... <Percepção do sujeito> ... Aqui ó, o mais geral em termos profissionais você tem a <Ética> mas aí é ... é redundante né? ... É ... <Percepção>. Até pra ilustrar, só com <Percepção> tem muita coisa (...) então eu vou por esse também ... então eu vou tentar <Percepção do indivíduo>, que eu acho que eu sei que ... eu coloco o começo da palavra "individ" e ponho \$ ... não, vou ver o sujeito, no sujeito pra recuperar ... <Percepção> ... <Percepção humana>? Não ... é outro termo ... <Percepção>, deixa eu ver aqui ...~~ [os dados e as percepções dos sujeitos] é ... <Percepção> ...~~ <Percepção do indivíduo>, aqui é um caso clássico de ... dúvida, eu tô achando estranho ... se não me engano ali é a <Percepção do indivíduo>, eu coloco só "individ" pra ver o que vem ...~~ (<Individualização>)... ah, esse sim ... até o autor comentava ... uma das causas é a <Individualização do ser humano>. (...) Então ... até os caminhos de indexação, aqui fazendo um parênteses ... seguem às vezes ... (...) é tortuoso, eu to buscando um termo mas ao mesmo tempo eu acho um outro que é muito específico do que o autor ... pelo menos na ...~~ em seu resumo é ... destacou ... como ... quais resultados que ele obteve ... então um deles foi que há <Individualização> na nossa <Sociedade>. ... Hã ... é ...~~ no caso, como é um estudo ...~~ se eu não achar, é ...~~ <Individualização> tem no DeCS, mas <Individualização – Psicologia> não tem. (...) ...~~ Mas eu ficaria numa dúvida aqui, colocar, colocaria ou não. Na dúvida ... regra ... geral que a gente dá ... embora tem que ter ... pelo menos 50, 70% de certeza. ((FR)) (...) Hã ...~~ por exemplo, aqui <Psicologia do indivíduo> é um ... termo que tá parecendo aqui é um campo totalmente ... que vai em outra linha ... não é ... esse eu não usaria ... (<Formação do indivíduo>) ... tá aqui ó. ...~~ Você tá vendo como a nossa terminologia tão específica que é né? (...) ...~~ Aqui já foram quatro termos hein? ...~~ O que eu faço também é depois dar uma olhadinha, pelo menos na parte em português e já ... reavaliar se eu não to colocando um muito geral ou um concorrente que não necessitaria ... Aqui <Individualização>, por causa do "li", linguístico, <Individualização> são ... como são distintas ... a recuperação do usuário não pode dar, não pode ser fraca por causa de um "l' ou um não "l" ... eu mantenho ...~~ mas há bibliotecários que provavelmente quando fizessem a indexação ... é ... não vão colocar um ou outro. ...~~ (...) Ó, eu to buscando ... <Percepção>, <Percepção do indivíduo>, então vamos voltar. (...)...~~ Ó, como é método ...~~ e tem muitas teses que a gente vê, que eles fazem um ... o psicólogo ele não faz uma ... uma amostra quali ou uma amostra quanti, às vezes ele ... ele usa pra tese

dele só um indivíduo ...~~ (...) Tá ... é até diferente de quali, então eu pego ... como você tá fazendo no seu estudo cinco, ou dez ... então ... não seria qualitativo ...~~ <Percepção do indivíduo> ...~~ aqui é a <Percepção> perante ...~~ os <Colegas>. ... (...) ..~~ Ah, o que na nossa metodologia está bem feito, não está tão ruim, fazendo uma visão bem crítica mesmo ó ... termos relacionais, percepção da face, isso aqui é ... físico, né? Mas eu tenho percepção social, mais geral ...~~ mas não é o caso. ...~~ <Percepção> ... <Percepção> su\$ ... não é ... subjetiva? Não é subjetiva, <Indivíduo> ... <Percepção>? ... Não, cores ... ((RI)) veio cores ... <Percepção> ... <Percepção>...~~ Talvez eu seja obrigado a colocar <Percepção> mesmo ... o que eu faço com mais calma ... <Representação mental>... termo geral, <Percepção> ... eu vou usar <Representação> ... Aqui como a lista é grande, são várias telas ... eu vou ... eu demoro um pouco mais quando é uma tese ...~~ percepção da dor, não ... é que tá ligado a alguma coisa à <Ética>, né? À <Moralidade>. (...) Ó, olha que interessante, olha quantos termos da ... muitos termos da <Percepção> são termos da percepção física mesmo ou percepção do tempo, quando o indivíduo não tem ... perde a noção (...) uma desordem mental mais grave ... embora não necessariamente ... percepção sinestésica ... (...) não, aqui é <Percepção> que ... que o autor tá ... tá fazendo dos <Indivíduos>, o método dele ... percepção espacial, <Percepção – Papel> (<Percepção de papel>) ... ah, sim ...~~ hum ... ((RM)) [foram estabelecidos dois aspectos de investiga ... (**->**)] ... eu deixei por último o <Adorno> (<Adorno, Theodor Wiesengrund, 1903- 1969>), o <Horkheimer> (<Horkheimer, Max, 1895-1973>) e o <Marcuse> (<Marcuse, Herbert, 1898-1979>) porque depois eu vou pôr, já até passei por cima do ... por isso. Vamos voltar, [ética no contexto do trabalho ... no serviço público] ... É ... [os dados e as percepções dos sujeitos ... foram colhidos por meio de entrevista semidirigida]. É ... percepção e papel não, porque não é ... um estudo prático e teórico. Alí é ... (<Entrevista>). Põe um \$ mas tá tranquilo ... mas de vez em quando eu tenho ...~~ dúvida, porque a Psicologia tem uma coisa legal, ela tem um ... no caso de ... de métodos, aí vem , entra toda a gama de ... de testes ... pra se ter uma ideia a gente tem testes, é ... que são aplicados aqui, o professor é da ... os alunos treinarem como psicólogos são mais interessantes (...) ...~~ Então por isso que é tão extensa ... né? ...~~ Entrevista psicodiagnóstica, não é o caso. ...~~ Ó, e aqui por exemplo ó, o termo <Entrevista>, se estivesse <Semidirigida> em termos específicos já apareceriam todos ... mas não tem ... agora ... quem fez a <Entrevista> ... semi\$ ... é, não tenho mesmo. Aí o que eu faço? Eu volto na tela pra mim não ficar ... digitando várias vezes ... então a lista é extensa ... eu já coloco ...~~ eu poderia até colocar ó ... é ... palavra-chave do autor, é isso que faço ... <Entrevista semidirigida> (...) ...~~ <Semidirigida> ... português ...~~ <Entrevista com sujeitos> ... apesar de eu dizer que ... hã ... o sistema ele não é ... não é ... hierárquica, tem alguma hierarquia sim, não é 100% (...) ...~~ <Administração pública> ... <Administração pública>. ...~~ Eu vou ver se tem <Órgãos públicos> ... vou copiar já ela pra mim não perder tempo ... só pra ter certeza ... <Serviços públicos>, <Órgãos> ... vou colocar <Órgãos> ...~~ acho que a gente não tem ...~~ <Administração pública> ... aí a gente vai lá no DeCS ver se tem <Órgãos públicos>, aí acrescenta aqui ... mesmo não sendo da ... no caso a tese nem tem como ser da LILACS ... ...~~ não é revista, né? Científica. ... É ...~~ <Órgãos>, põe "p" ... é, não tem ... sempre a gente vê pelo plano limitado, já apareceria ...~~ ó ... <Órgãos> ... já apareceria ... ele pega qualquer parte da palavra ... ó, tá vendo? Órgãos, fetais ... maturidade dos órgãos fetais, então já ... você põe o "p" e você tem certeza ... aí, já passou ó ... opa, <Governamental> (<Órgãos governamentais>), bingo ((RI)) ... é esse daqui ((RI)) e também tá ...~~ Aqui eu só tenho um ... vai dar um atraso o indexador é que o primeiro... a ordem português inglês espanhol tá diferente ...~~ português tá trocado ... com o inglês no DeCS ... como a nossa foi feita assim, eu não saberia dizer por que ... o ideal se estivesse na mesma ... na mesma ordem ...~~ [os aspectos subjetivos e psicológicos e que possam repercutir na moralidade ...~~ o estudo identificou sujeitos que mantém a capacidade para a autor, fundamental ... para a resistência à violação da ética], aí eu só acrescentaria o que ... violação ... violação da ética não. ...~~ Aí aqui eu ponho <Ética> e já aparece tudo ... é <Respeito em relação à ética> ... mas tudo isso vai ... (...) vai de tempo ... não é uma coisa que a gente aprende assim ... começa amanhã e ... já tô ... sobre <Ética> eu pergunto (...), abro o MSN aqui e já mando pra (...) só achei que nessa tese aqui o autor não foi tão claro ... que indicações ele ... a tese tá contribuindo ... [para contribuir com objetivos educacionais], quais objetivos? ...~~ Então eu vou ficar na ... pendência, aí eu só vou colocar o ... só vou colocar o ... o que ele encaixe né? ... <Teoria crítica>, <Theodor Adorno>... o nosso então ... repara até um errinho aqui (...) o que que tá faltando aqui em termos de português? (...) Só tá Adorno vírgula (...) Aí a gente usa ... orienta toda a rede (...). Mas APA tem alguns nomes que inclui o nome em português, o nosso vai sem data, nascimento e morte e ... a APA vai com data ... mesmo falecido. ... A gente tem o <Marcuse> ... ah, e esses termos ... o grande problema que a gente tem com o DeCS é que ... todos eles da corrente da ... escola frankfurtiana o DeCS não tem ...~~ Se fosse um estudo mais ligado à filosofia em si eu colocaria filosofia alemã. (...) ...~~ Traço <Herbert Marcuse>, mas não, eu vou colocar o nome mesmo ...~~ isso parece é ... excesso de indexação mas na verdade para os nossos professores não. É uma referência. ...~~ Vamos ver <Aspectos subjetivos> ... já que o autor não concluiu com ... então direto ... hã ... vamos ver <Aspectos subjetivos>. ...~~ Ah, detalhe que é importante pra falar pra ti, no nosso, como você viu, não tem índice permutado, que o DeCS facilita (...) Como a gente ... a gente já tem lá técnica de indexação que vai pro mais específico ... dificilmente a gente usa o OR, porque o OR só aumenta o ...~~ termos. E aqui ele usou a <Teoria crítica> ... eu vou ...~~ Ah, tá aqui ó ...~~ **(<**Teoria crítica>) ...~~ (...) aí acabou (...) ...~~ hum ... você poderia achar que ... os nossos indexadores são bons, assim, o fato de ... colocar o inglês ao invés do espanhol (...) agora parece fácil né? Quando você tá indexando, eles demoram um pouco mais de tempo (...) mas não tem quanto a isso ...

#### Parte III – Descrição

... então o resumo, o resumo, quando o resumo a gente percebe que ... a gente não sabe se tá mal redigido ou se tá incompleto ... eu demoro um pouco mais de tempo pra tese, eu vi as considerações mas como já passou pelo orientador a gente presume que tá ... né? (...) ...~~ Presume que estaria ... estivesse o mais completo possível, mas ... é ... alguma coisa, quando o resumo tá muito fraquinho ... a gente vê que a indexação foi muito (...) aí a gente eventualmente acrescenta, mas assim ... evita o máximo. (...) Mas por exemplo, eu já fiz teses de outras Unidades ...~~ tava em primeira pessoa, por exemplo, os verbos (...) a gente só coloca o modo impessoal (...) a gente sempre coloca em português e em inglês, né? Às vezes tá português e espanhol, já peguei muitas teses aqui que tá português e alemão, né? Por causa do ...~~ de alguns teóricos (...) olha lá, ele já tá me acusando ó ... ausência de vírgula ... 49 ...~~ então ele acusa qualquer erro ... aqui é um errinho bobo ... é ...~~ (...) Ah, nós gostaríamos de colocar [o link para o DeCS] daqui de dentro ... acontece que é assim, você tem que ir no DeCS, pegar o termo, fazer o sistema jogar aqui dentro ... como eu explicava no início que tudo foi customizado, não sei se isso é pra nós, nós não conseguimos ainda. ...~~ Ah, perdão ... pra teses, a gente não implantou ... o registro de tese, como a BIREME pensou o MARC LITON não esse ... vai e volta ... mas pra revistas, artigos de revistas tá certinho ... ele vai lá no DeCS, pega, pré ... seleciona, seleciona o aspecto ... que é o px psicologia ou ... terapia pt e ... já quando envia ele vem pra cá ... a tese é ... um problema. (...) ...~~ Aí, quando ele aparece tudo em azul, sem nenhum erro tá ... ok, em teoria, mas ele faz uma crítica, é ... fez algumas críticas mas trabalhadas então são determinantes, por exemplo esse campo do Lattes, se for pensar tem dois anos, três anos que a gente tá inserindo ... então tem todas as teses (...) mas ... teria que fazer um refinamento, por exemplo, se o link não tiver a palavra Lattes acuse erro ... então é um trabalho ... até pro sistema em si ... (...)

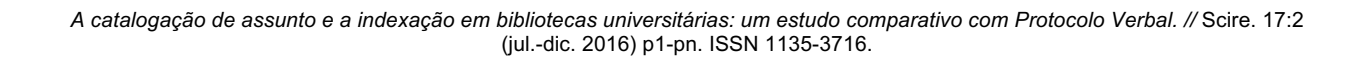